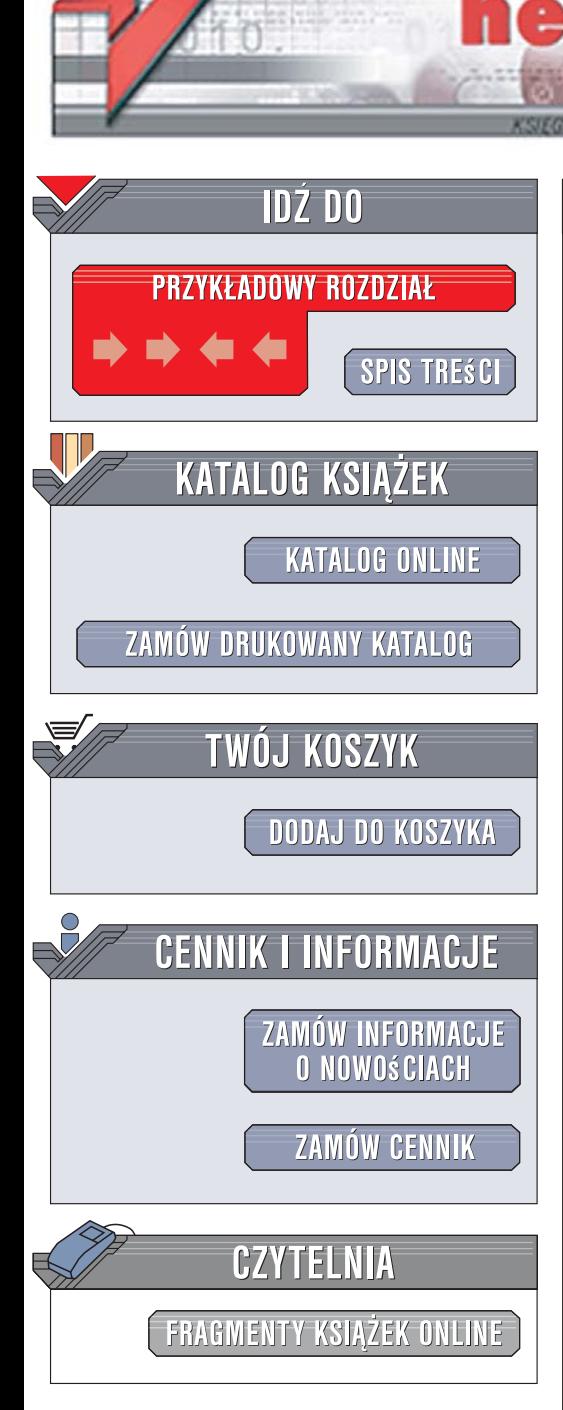

Wydawnictwo Helion ul. Kościuszki 1c 44-100 Gliwice tel. 032 230 98 63 [e-mail: helion@helion.pl](mailto:helion@helion.pl)

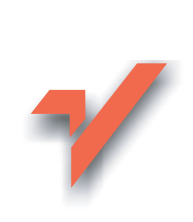

# Java. Podstawy. Wydanie VIII

lion.pl

Autor: Cay S. Horstmann, Gary Cornell Tłumaczenie: Łukasz Piwko ISBN: 978-83-246-1478-3 Tytuł oryginału: Core Java(TM), [Volume I--Fundamentals \(8th Edition\)](http://www.helion.pl/ksiazki/javpd3.htm) Format: 172x245, stron: 888

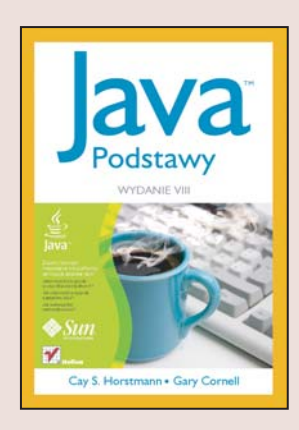

#### Zacznij tworzyć niezależne od platformy aplikacje jeszcze dziś!

- Jakie nowości krvia się w Java Standard Edition 6?
- Jak rozpoczać przygode z jezykiem Java?
- · Jak wykorzystać wielowatkowość?

Język programowania Java został stworzony i jest rozwijany przez firmę Sun Microsystems. Możliwość zastosowania go na różnych platformach została doceniona przez wielu programistów na świecie. Jednak nie jest to jedyna mocna strona Javy. Warto tu wskazać również jej silne ukierunkowanie na obiektowość, obsługę programowania rozproszonego, mechanizm automatycznego oczyszczania pamięci (ang. garbage collection). Dzięki swoim atutom, dobrej dokumentacji i licznych publikacjom Java jest dziś wiodącym rozwiązaniem na rynku języków programowania.

Ksiażka "Java. Podstawy. Wydanie VIII" została zaktualizowana o wszystkie te elementy, które pojawiły się w wersji szóstej platformy Java Standard Edition. Tom pierwszy – "Podstawy" – zawiera wprowadzenie do języka programowania Java. Autorzy książki przedstawią tu założenia przyjęte przez firmę Sun przy tworzeniu tej platformy. Dowiesz się, jakie prawa rządzą programowaniem obiektowym oraz jak wykorzystać interfejsy i obsługę wyjatków. Dodatkowo będziesz mieć możliwość zapoznania się z elementami projektowania i tworzenia interfejsu użytkownika. W ostatnim rozdziale autorzy omówią wielowątkowość oraz sposób zastosowania tego typu rozwiazań w codziennej pracy programisty jezyka Java.

• Podstawy języka Java

– Programowanie obiektowe – Interfejsy – Sposób użycia klas proxy oraz klas wewnętrznych – Projektowanie interfejsu użytkownika z wykorzystaniem biblioteki Swing – Obsługa wyjątków – Wykrywanie i rozwiązywanie problemów w kodzie – Wielowatkowość

> Wykorzystaj siłę obiektów. Programowanie obiektowe w języku Java ma przyszłość!

> > $\sim$

# **Spis treści**

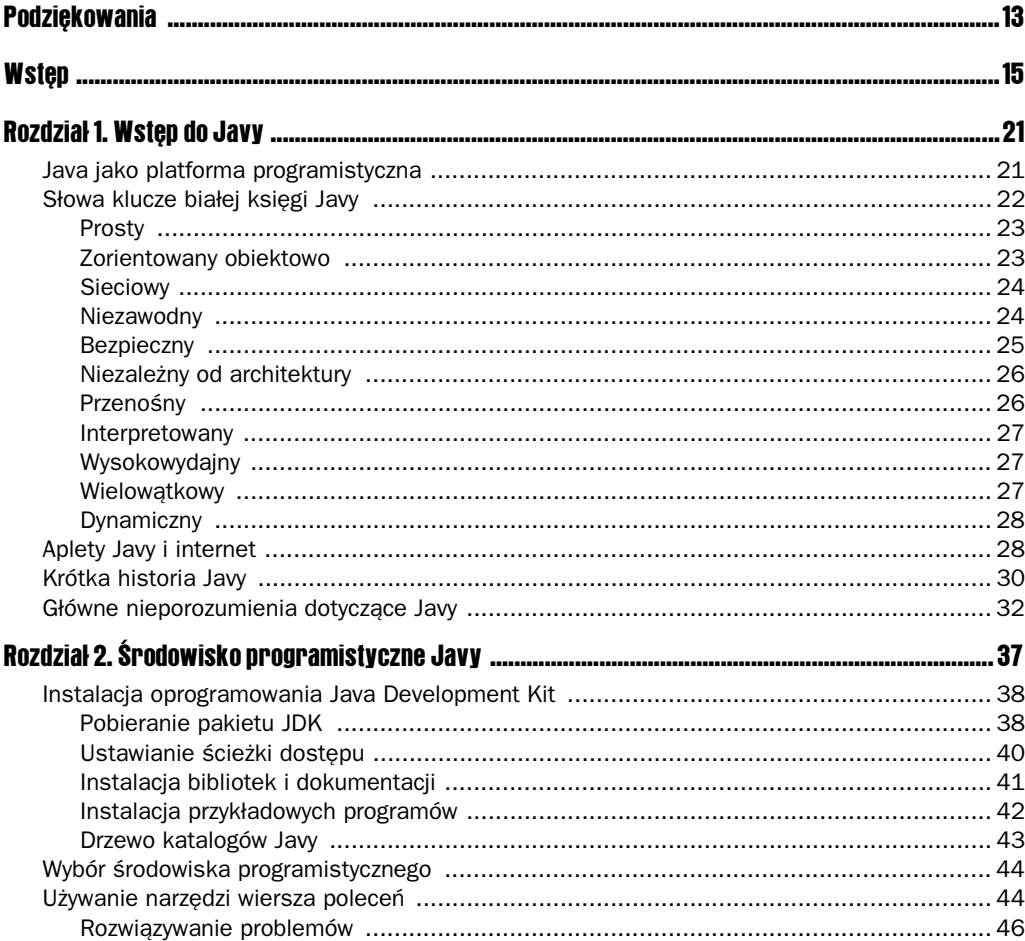

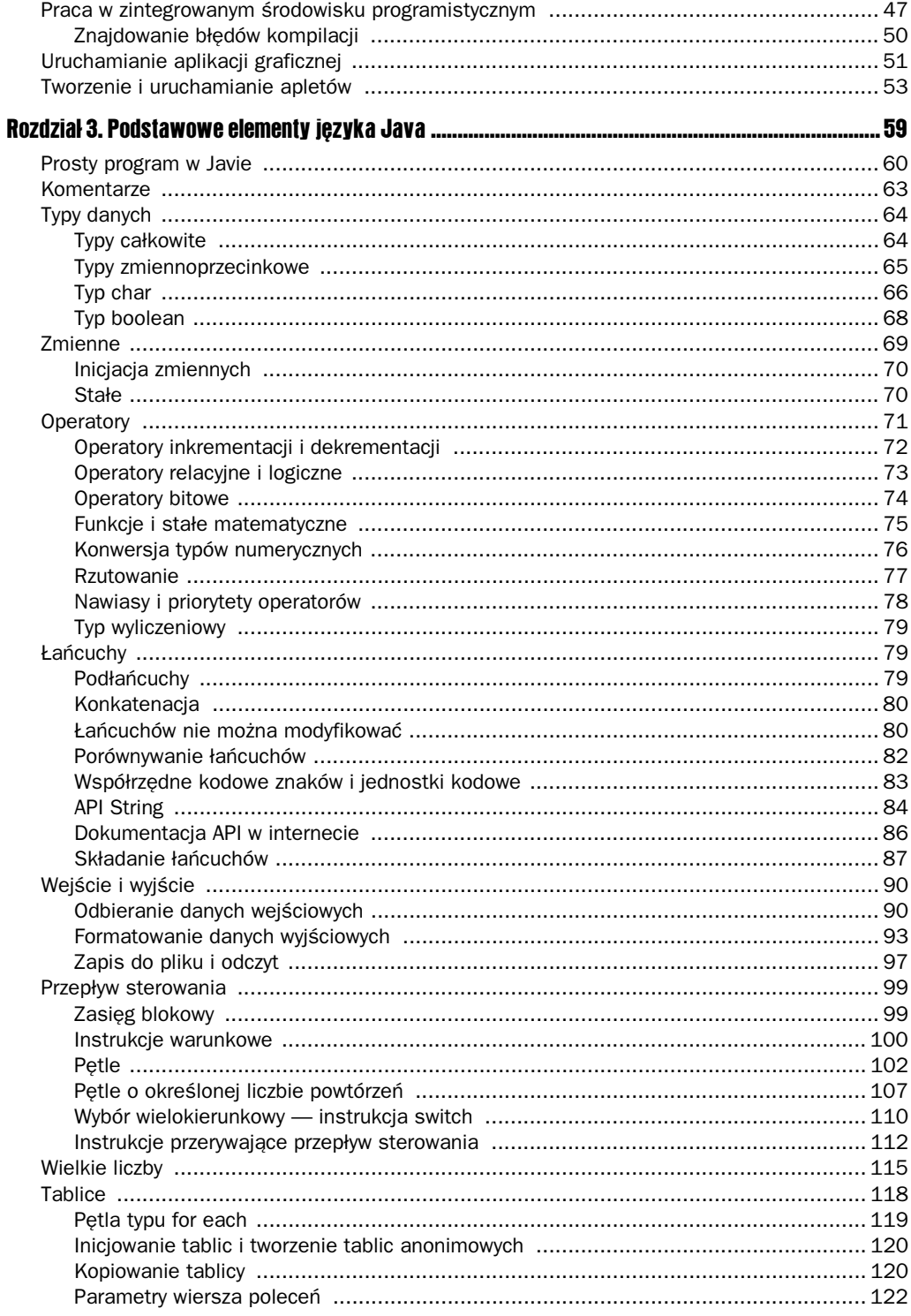

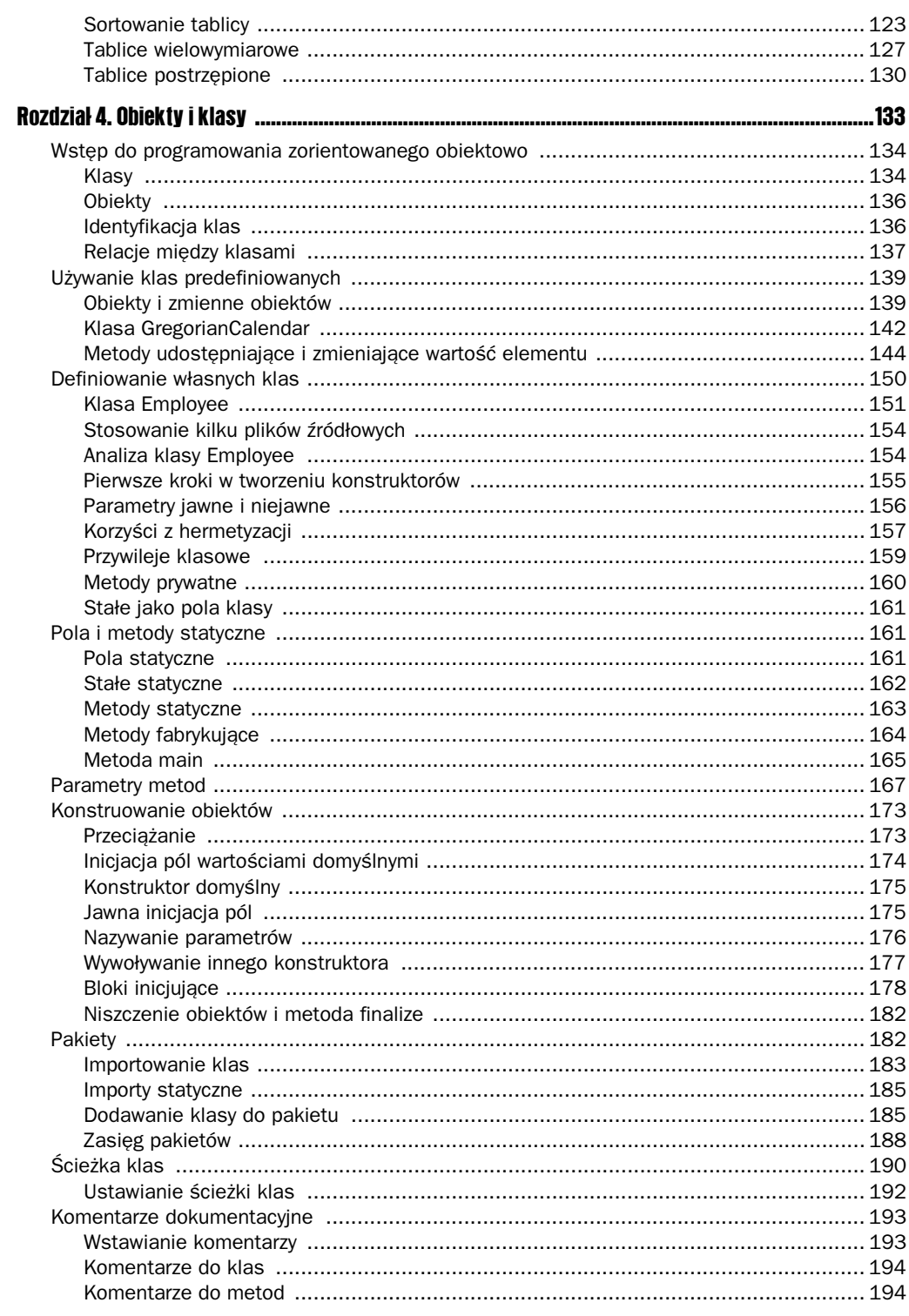

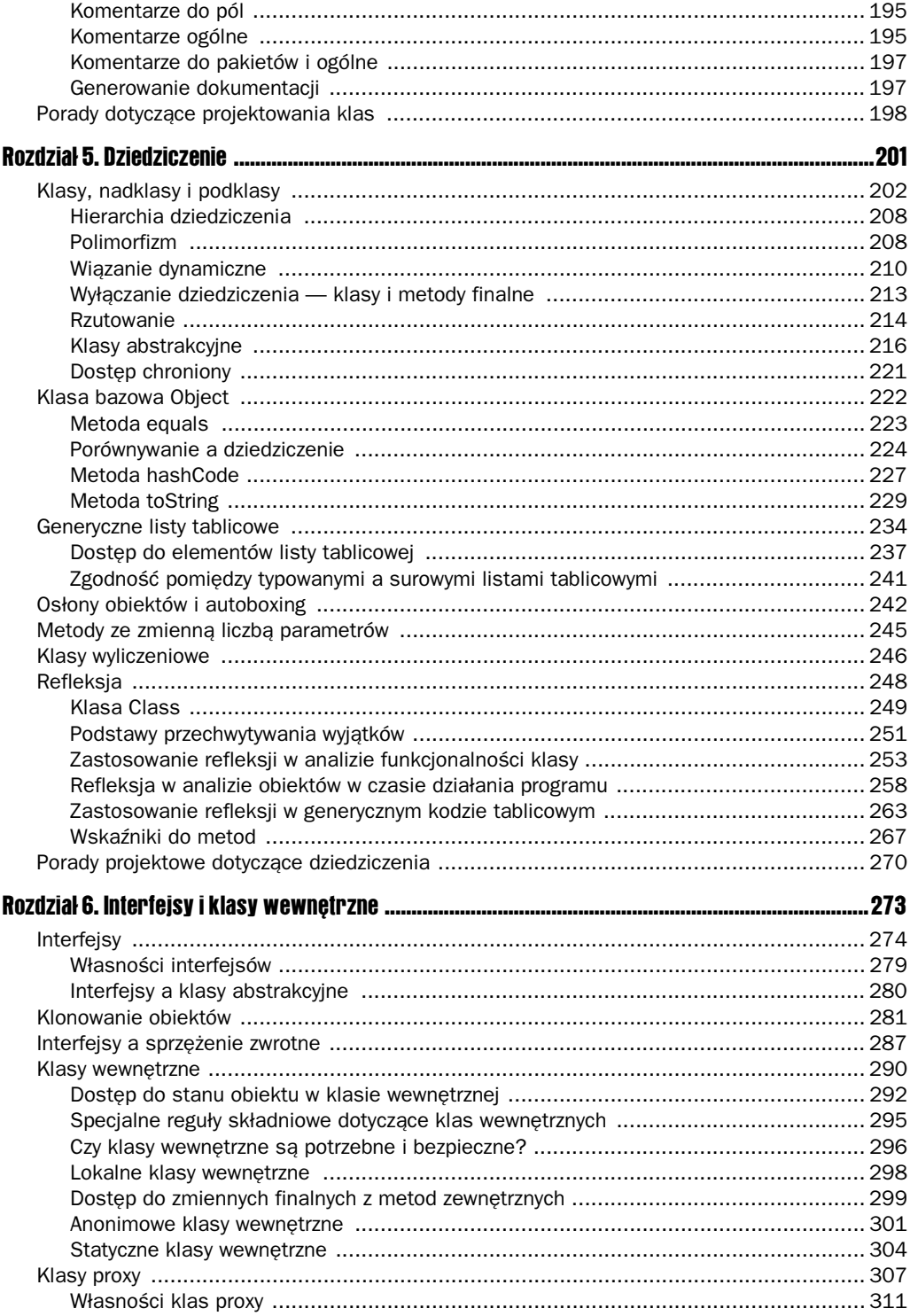

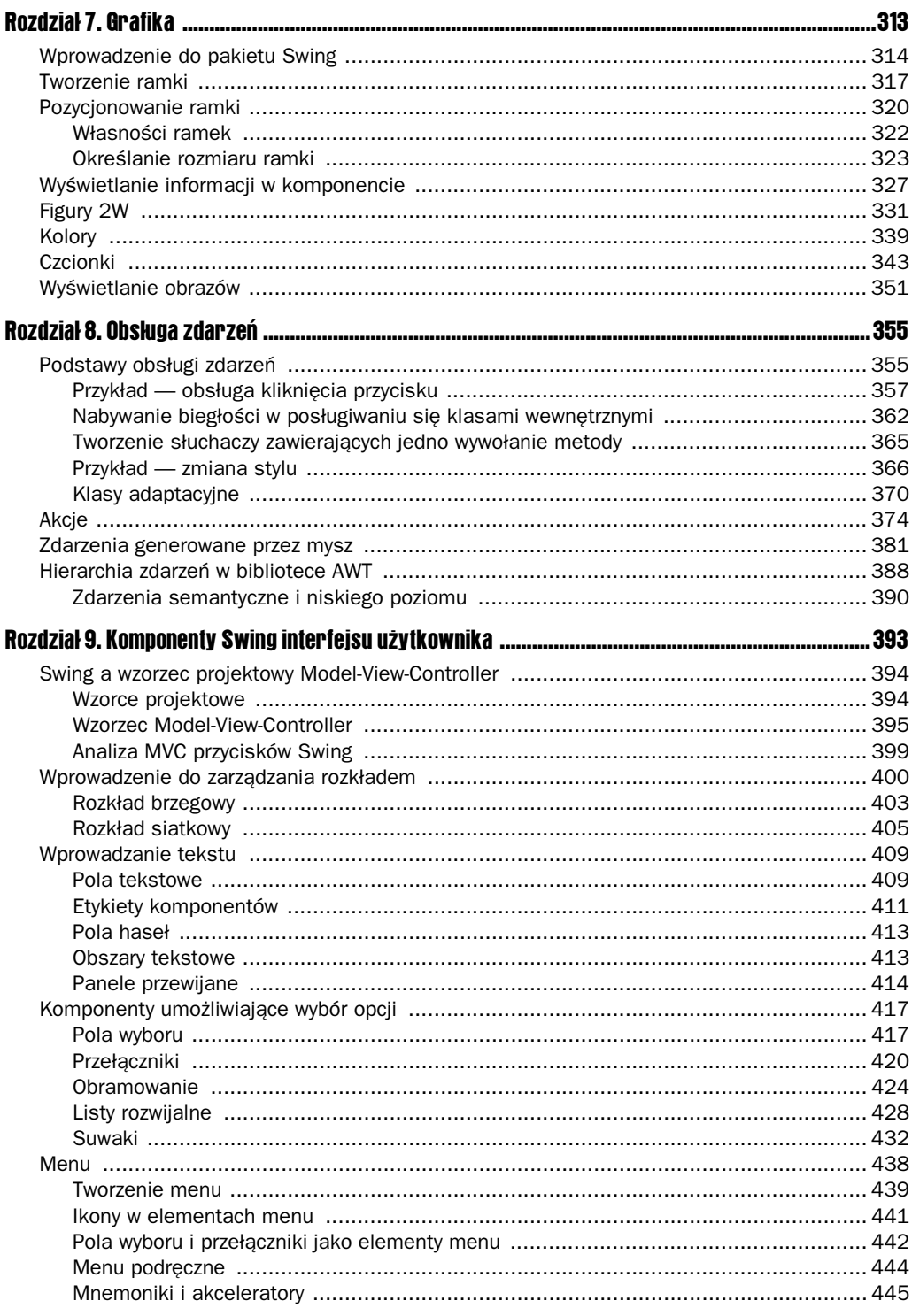

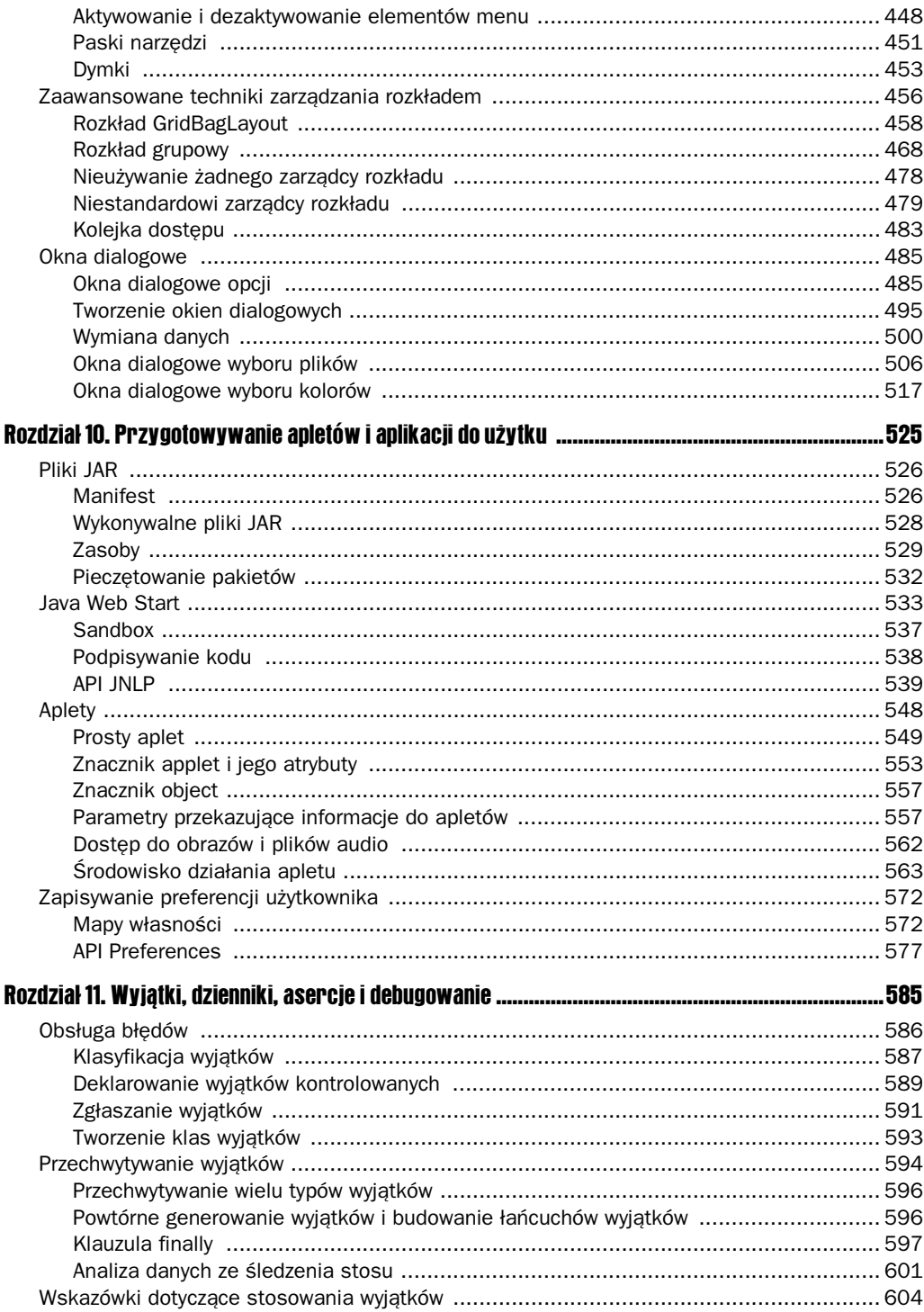

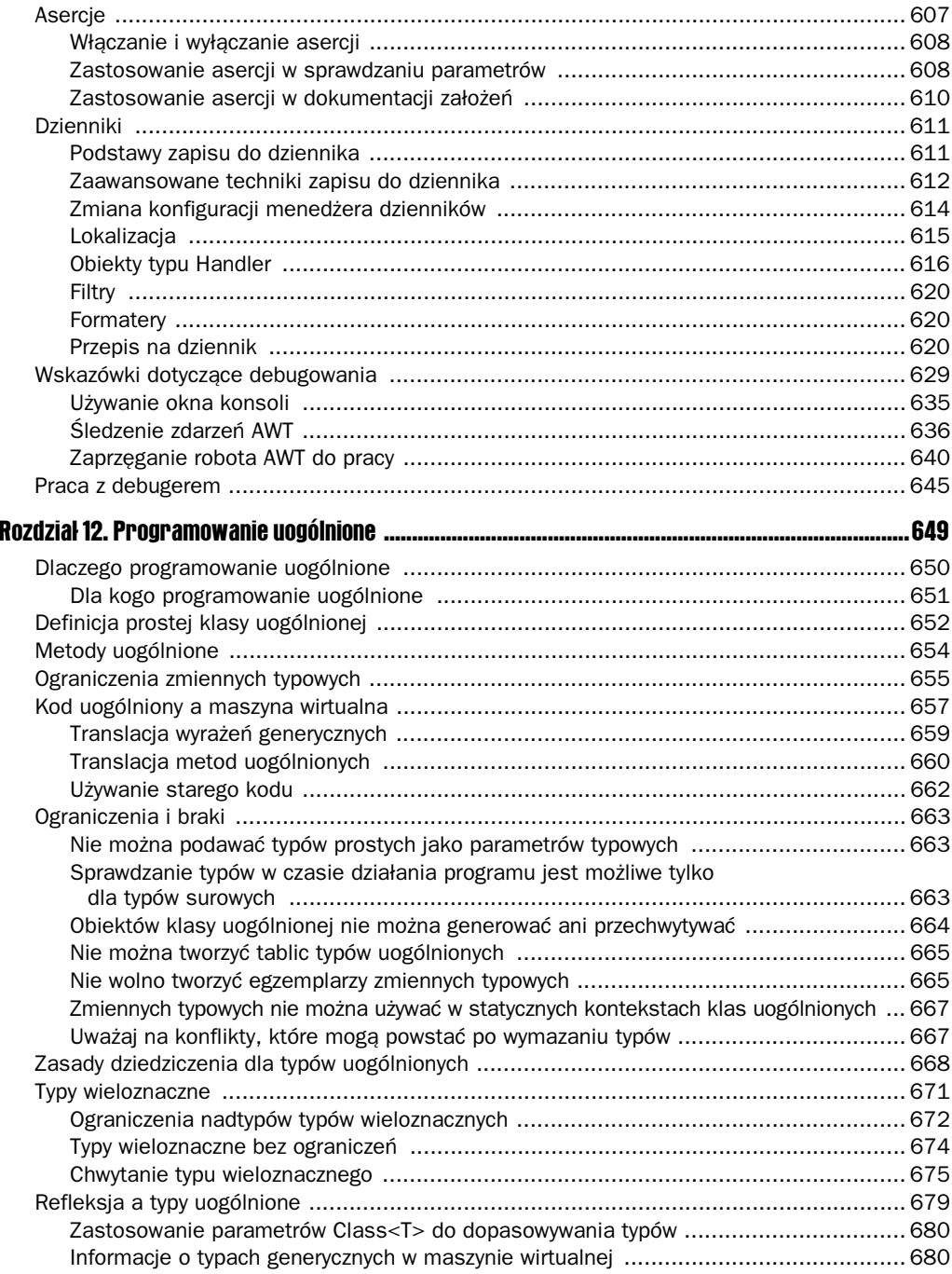

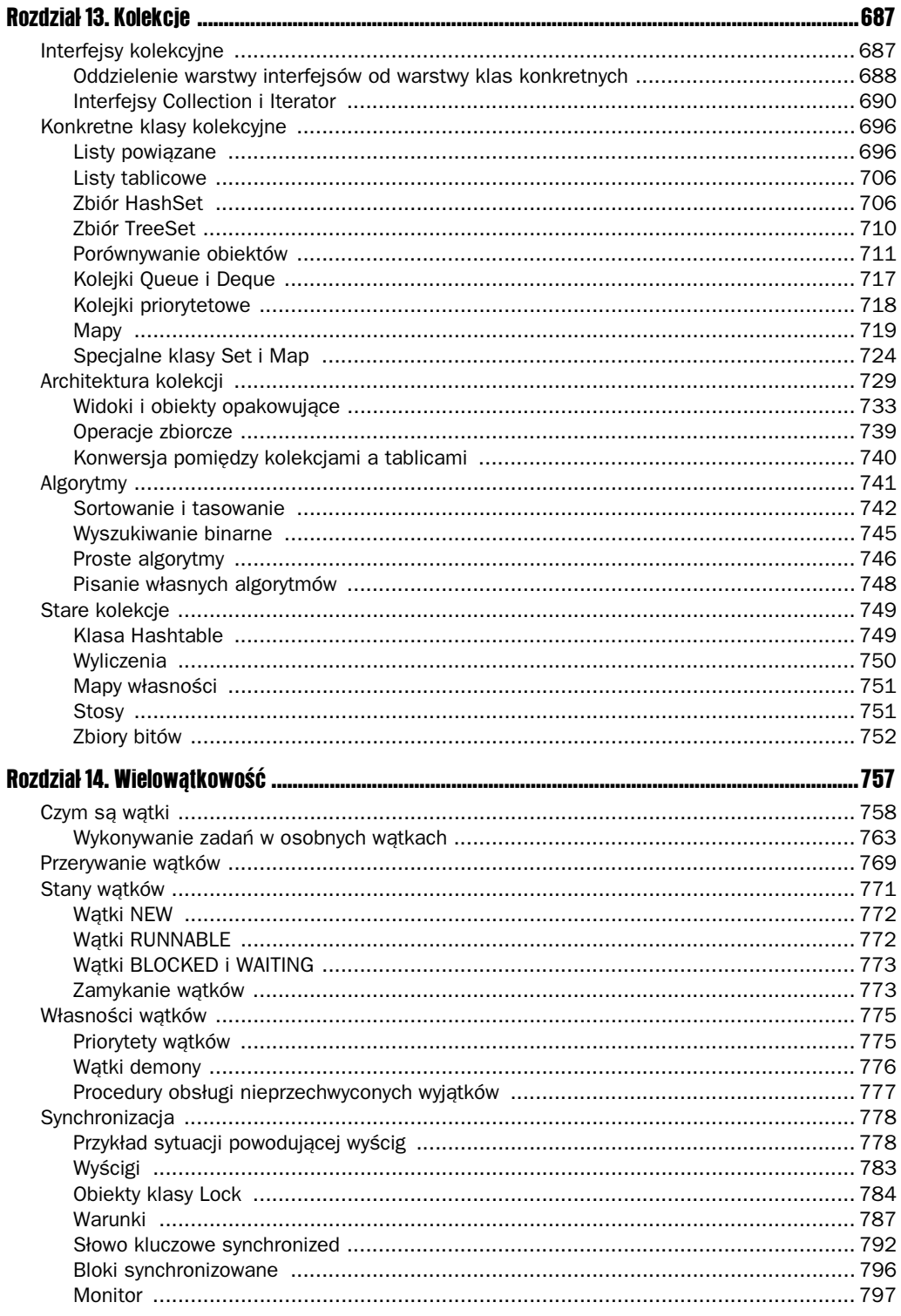

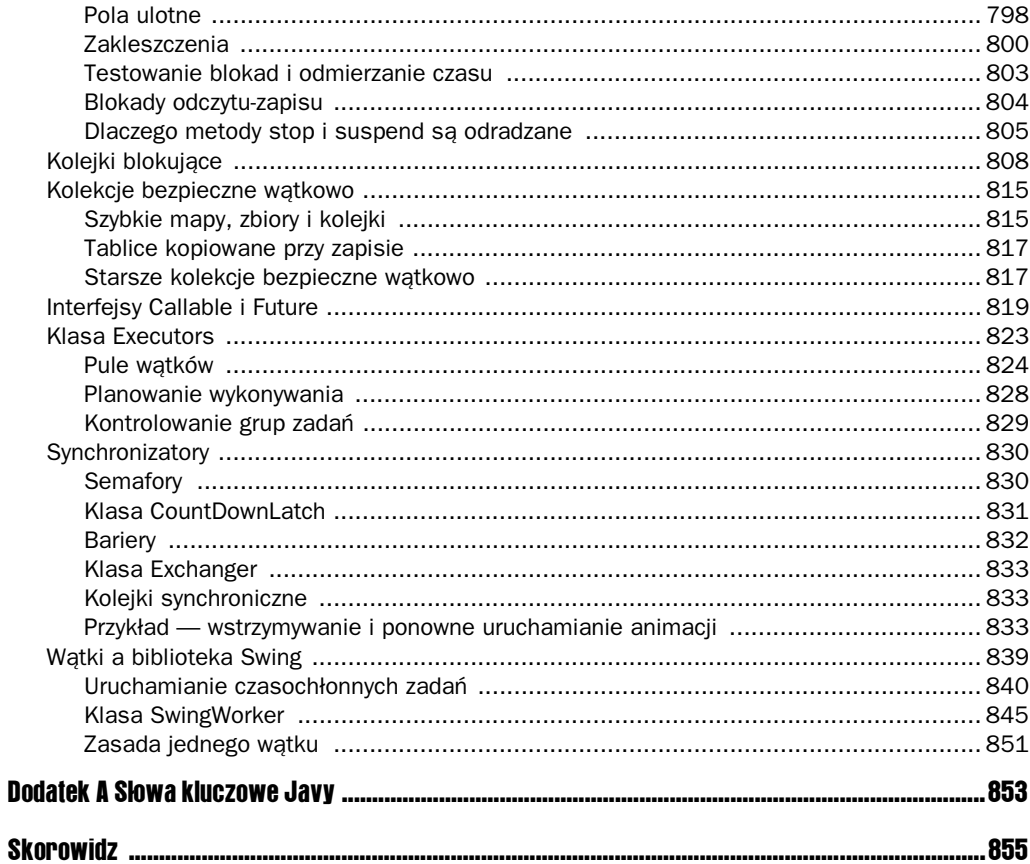

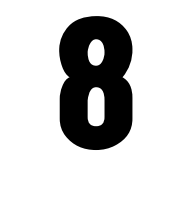

# Obsługa zdarzeń

W tym rozdziale:

- Podstawy obsługi zdarzeń
- Akcje
- Zdarzenia generowane przez mysz
- **Hierarchia zdarzeń AWT**

Obsługa zdarzeń ma fundamentalne znaczenie w programach z graficznym interfejsem użytkownika. Każdy, kto chce tworzyć interfejsy graficzne w Javie, musi opanować obsługę zdarzeń. Niniejszy rozdział opisuje model obsługi zdarzeń biblioteki AWT. Do opisywanych zagadnień należą przechwytywanie zdarzeń w komponentach interfejsu użytkownika i urządzeniach wejciowych, a take **akcje** (ang. *actions*), czyli bardziej strukturalna metoda przetwarzania zdarzeń.

## Podstawy obsługi zdarzeń

Każdy system operacyjny posiadający graficzny interfejs użytkownika stale monitoruje zachodzace w nim zdarzenia, jak naciskanie klawiszy na klawiaturze czy klikniecia przyciskiem myszy. Informacje o tych zdarzeniach są przesyłane do uruchomionych programów. Następnie każdy program podejmuje samodzielną decyzję, w jaki sposób, jeśli w ogóle, zareagować na te zdarzenia. W takich jezykach jak Visual Basic relacie pomiedzy zdarzeniami a kodem są oczywiste. Programista pisze kod obsługi każdego interesującego go zdarzenia i umieszcza go w tzw. **procedurze obsługi zdarzeń** (ang. *event procedure*). Na przykład z przyciskiem o nazwie HelpButton w języku Visual Basic może być skojarzona procedura obsługi zdarzeń o nazwie HelpButton\_Click. Kod niniejszej procedury jest wykonywany w odpowiedzi na każde kliknięcie niniejszego przycisku. Każdy komponent GUI w języku Visual Basic reaguje na ustalony zestaw zdarzeń — nie można zmienić zdarzeń, na które reaguje dany komponent.

Natomiast programiści czystego języka C zajmujący się zdarzeniami muszą pisać procedury nieprzerwanie monitorujące kolejkę zdarzeń w celu sprawdzenia, jakie powiadomienia przesyła system operacyjny (z reguły do tego celu stosuje się pętlę zawierającą bardzo rozbudowaną instrukcję switch!). Technika ta jest oczywiście bardzo mało elegancka i sprawia wiele problemów podczas pisania kodu. Jej zaletą jest natomiast to, że nie ma żadnych ograniczeń dotyczących zdarzeń, na które można reagować, w przeciwieństwie do innych języków, np. Visual Basica, które wkładają bardzo dużo wysiłku w ukrywanie kolejki zdarzeń przed programistą.

W środowisku programistycznym Javy przyjęto podejście pośrednie pomiędzy językami Visual Basic a C, jeśli chodzi o oferowane możliwości, a co za tym idzie — także złożoność. Poruszając się w zakresie zdarzeń, które obsługuje biblioteka AWT, programista ma pełną kontrolę nad sposobem przesyłania zdarzeń ze **źródeł zdarzeń** (ang. *event sources*), np. przycisków lub pasków przewijania, do słuchaczy zdarzeń (ang. *event listener*). Na słuchacza zdarzeń można desygnować każdy obiekt — w praktyce wybiera się ten obiekt, który z łatwością może wykonać odpowiednie działania w odpowiedzi na zdarzenie. Ten delegacyjny model zdarzeń daje znacznie większe możliwości niż język Visual Basic, w którym słuchacz jest ustalony z góry.

Źródła zdarzeń dysponują metodami, w których można rejestrować słuchaczy zdarzeń. Kiedy ma miejsce określone zdarzenie, źródło wysyła powiadomienie o nim do wszystkich obiektów nasłuchujących, które zostały dla niego zarejestrowane.

Jak można się spodziewać, informacje o zdarzeniu w języku obiektowym, takim jak Java, są pakowane w **obiekcie zdarzeń** (ang. *event object*). W Javie wszystkie obiekty zdarzeń należą do klasy java.util.EventObject. Oczywiście istnieją też podklasy reprezentujące każdy typ zdarzenia, takie jak ActionEvent czy WindowEvent.

Różne źródła zdarzeń mogą dostarczać różnego rodzaju zdarzeń. Na przykład przycisk może wysyłać obiekty ActionEvent, podczas gdy okno wysyła obiekty WindowEvent.

Podsumujmy, co już wiemy na temat obsługi zdarzeń w bibliotece AWT:

- Obiekt nasłuchujący jest egzemplarzem klasy implementującej specjalny interfejs  $n$ asłuchu (ang. listener interface).
- Źródło zdarzeń to obiekt, który może rejestrować obiekty nasłuchujące i wysyłać do nich obiekty zdarzeń.
- Żródło zdarzeń wysyła obiekty zdarzeń do wszystkich zarejestrowanych słuchaczy w chwili wystąpienia zdarzenia.
- Informacje zawarte w obiekcie zdarzeń są wykorzystywane przez obiekty nasłuchujące przy podejmowaniu decyzji dotyczącej reakcji na zdarzenie.

Rysunek 8.1 przedstawia relacje pomiędzy klasami obsługi zdarzeń a interfejsami

Poniżej znajduje się przykładowa definicja słuchacza:

```
ActionListener listener = . . .;
JButton button = new JButton("Ok");
button.addActionListener(listener);
```
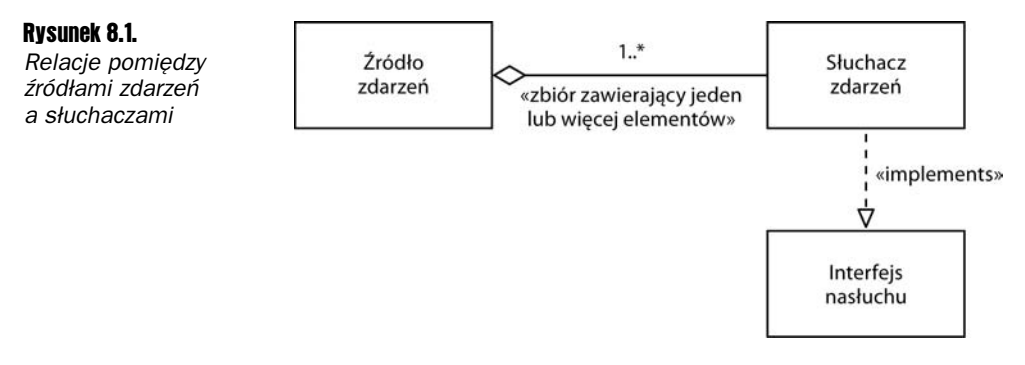

Od tej pory obiekt listener bdzie powiadamiany o kadym zdarzeniu akcji w przycisku. Jak się można domyślić, zdarzenie akcji w przypadku przycisku to jego kliknięcie.

Klasa implementująca interfejs ActionListener musi definiować metodę o nazwie action-Performed, która jako parametr przyjmuje obiekt typu ActionEvent:

```
class MyListener implements ActionListener
{
 . . .
    public void actionPerformed(ActionEvent event)
 {
       // Instrukcje wykonywane w odpowiedzi na kliknicie przycisku.
 . . .
    }
}
```
Kiedy użytkownik kliknie przycisk, obiekt typu JButton tworzy obiekt typu ActionEvent i wywołuje metodę listener.actionPerformed(event), przekazując do niej niniejszy obiekt zdarzenia. Źródło zdarzeń, takie jak przycisk, może mieć kilku słuchaczy. W takim przypadku kliknięcie przycisku przez użytkownika powoduje wywołanie metod actionPerformed wszystkich słuchaczy.

Rysunek 8.2 przedstawia relacje pomiędzy źródłem zdarzeń, słuchaczem zdarzeń a obiektem zdarzeń.

## Przykład - obsługa kliknięcia przycisku

Aby nabrać biegłości w posługiwaniu się modelem delegacji zdarzeń, przeanalizujemy szczegółowo prosty program reagujący na kliknięcie przycisku. Utworzymy panel zawierający trzy przyciski, których zdarzeń będą nasłuchiwać trzy obiekty nasłuchujące.

W tym przypadku za każdym razem, gdy użytkownik kliknie jeden z przycisków na panelu, skojarzony z tym przyciskiem obiekt odbierze obiekt typu ActionEvent oznaczający kliknięcie przycisku. W odpowiedzi obiekt nasłuchujący zmieni kolor tła panelu.

Przed przejściem do programu, który nasłuchuje kliknięć przycisków, musimy najpierw zapoznać się z techniką tworzenia i dodawania przycisków do panelu (więcej informacji na temat elementów GUI znajduje się w rozdziale 9.).

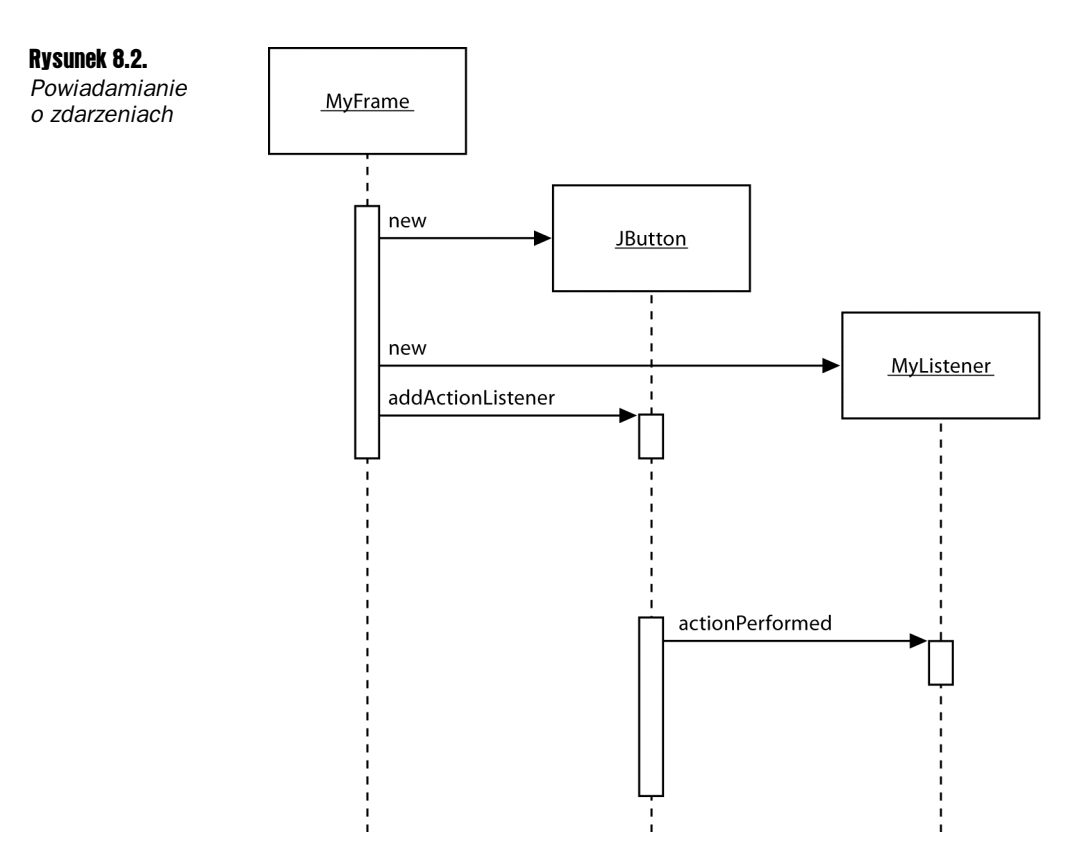

Tworzenie przycisku polega na podaniu jego konstruktorowi łańcucha określającego etykietę przycisku, ikony lub jednego i drugiego. Poniżej znajdują się przykłady tworzenia dwóch przycisków:

```
JButton yellowButton = new JButton("Żółty");
JButton blueButton = new JButton(new ImageIcon("blue-ball.gif"));
```
Przyciski do panelu dodaje się za pomocą metody add:

```
JButton yellowButton = new JButton("Zółty");
JButton blueButton = new JButton("Niebieski");
JButton redButton = new JButton("Czerwony");
buttonPanel.add(yellowButton);
buttonPanel.add(blueButton);
buttonPanel.add(redButton);
```
Wynik powyższych działań przedstawia rysunek 8.3.

Następnie konieczne jest dodanie procedur nasłuchujących tych przycisków. Do tego potrzebne są klasy implementujące interfejs ActionListener, który, jak już wspominaliśmy, zawiera tylko jedną metodę: actionPerformed. Sygnatura niniejszej metody jest następująca:

```
public void actionPerformed(ActionEvent event)
```
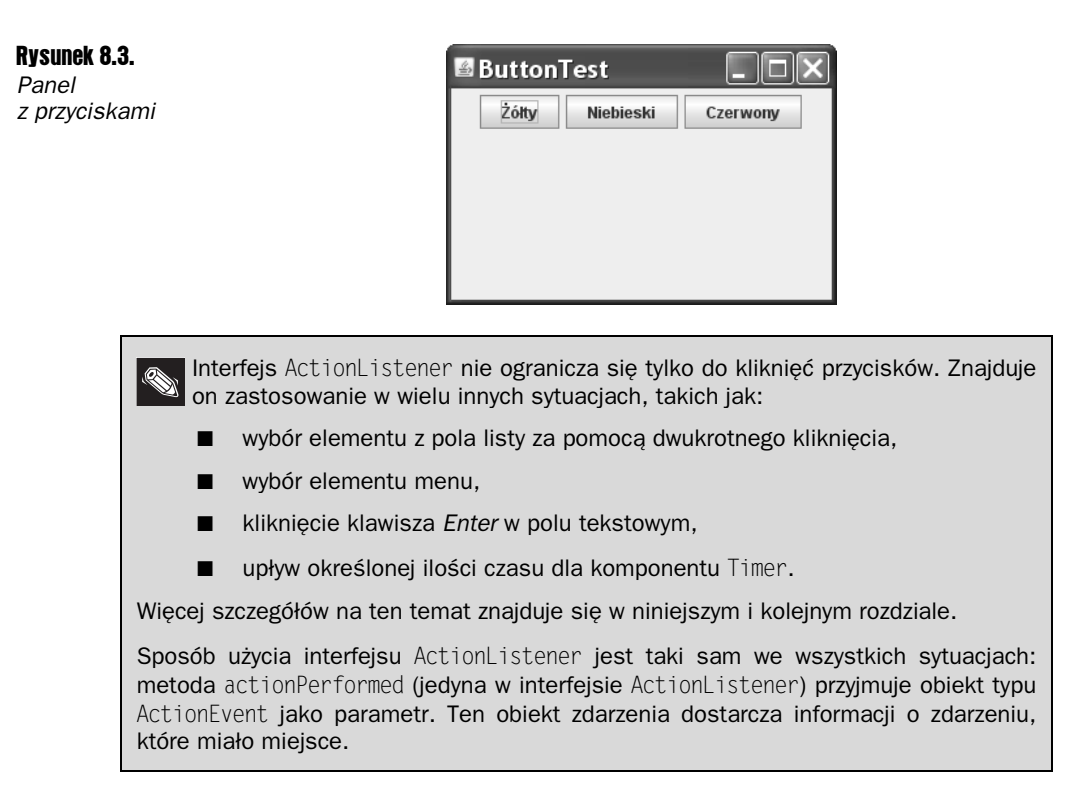

Reakcją na kliknięcie przycisku ma być zmiana koloru tła panelu. Żądany kolor będziemy przechowywać w klasie nasłuchującej:

```
class ColorAction implements ActionListener
{
    public ColorAction(Color c)
    {
       backgroundColor = c;
 }
    public void actionPerformed(ActionEvent event)
    {
// Ustawienie koloru tła panelu.
 . . .
 }
    private Color backgroundColor;
}
```
Następnie dla każdego koloru tworzymy osobny obiekt i każdy z nich rejestrujemy jako słuchacza przycisku.

```
ColorAction yellowAction = new ColorAction(Color.YELLOW);
ColorAction blueAction = new ColorAction(Color.BLUE);
ColorAction redAction = new ColorAction(Color.RED);
yellowButton.addActionListener(yellowAction);
blueButton.addActionListener(blueAction);
redButton.addActionListener(redAction);
```
Jeśli użytkownik kliknie na przykład przycisk z napisem Żółty, zostanie wywołana metoda actionPerformed obiektu yellowAction. Pole backgroundColor niniejszego obiektu ma wartość color.YELLOW.

Został jeszcze tylko jeden problem do rozwiązania. Obiekt typu ColorAction nie ma dostępu do zmiennej buttonPanel. Można to rozwiązać na jeden z dwóch sposobów. Można zapisać panel w obiekcie ColorAction i skonstruować go w konstruktorze ColorAction. Wygodniej jednak byłoby, gdyby ColorAction była klasą wewnętrzną klasy ButtonFrame. Dzięki temu jej metody miałyby automatycznie dostęp do zewnętrznego panelu (więcej informacji na temat klas wewnętrznych znajduje się w rozdziale 6.).

Zastosujemy drugą z opisanych metod. Poniżej przedstawiamy klasę ColorAction wewnątrz klasy ButtonFrame:

```
class ButtonPanel extends JFrame
{
 . . .
    private class ColorAction implements ActionListener
    {
 . . .
       public void actionPerformed(ActionEvent event)
\{ buttonPanel.setBackground(backgroundColor);
       }
       private Color backgroundColor;
 }
    private JPanel buttonPanel;
}
```
Przypatrzmy się uważniej metodzie actionPerformed. Klasa ColorAction nie posiada pola buttonPanel. Ma go natomiast zewnętrzna klasa ButtonFrame.

Jest to bardzo często spotykana sytuacja. Obiekty nasłuchu zdarzeń często muszą wykonywać działania, które mają wpływ na inne obiekty. Klasę nasłuchującą często można umieścić w strategicznym miejscu wewnątrz klasy, której obiekt ma mieć zmieniony stan.

Listing 8.1 przedstawia kompletny program. Kliknicie jednego z przycisków powoduje zmianę koloru tła panelu przez odpowiedniego słuchacza akcji.

```
Listing 8.1. ButtonTest.java
```

```
import java.awt.*;
import java.awt.event.*;
import javax.swing.*;
/**
 * @version 1.33 2007-06-12
 * @author Cay Horstmann
 */
public class ButtonTest
{
```

```
 public static void main(String[] args)
 {
       EventQueue.invokeLater(new Runnable()
            \{ public void run()
\left\{ \begin{array}{ccc} 0 & 0 & 0 \\ 0 & 0 & 0 \\ 0 & 0 & 0 \\ 0 & 0 & 0 \\ 0 & 0 & 0 \\ 0 & 0 & 0 \\ 0 & 0 & 0 \\ 0 & 0 & 0 \\ 0 & 0 & 0 \\ 0 & 0 & 0 \\ 0 & 0 & 0 \\ 0 & 0 & 0 \\ 0 & 0 & 0 \\ 0 & 0 & 0 & 0 \\ 0 & 0 & 0 & 0 \\ 0 & 0 & 0 & 0 \\ 0 & 0 & 0 & 0 \\ 0 & 0 & 0 & 0 & 0 \\ 0 & 0 & 0 & 0 & 0 \\ 0 & 0 & 0 & 0 & 0 ButtonFrame frame = new ButtonFrame();
                    frame.setDefaultCloseOperation(JFrame.EXIT_ON_CLOSE);
                     frame.setVisible(true);
 }
            });
    }
}
/**
 * Ramka z panelem zawierajcym przyciski.
 */
class ButtonFrame extends JFrame
{
    public ButtonFrame()
     {
        setTitle("ButtonTest");
       setSize(DEFAULT_WIDTH, DEFAULT_HEIGHT);
        // Tworzenie przycisków.
JButton yellowButton = new JButton("Zółty");
        JButton blueButton = new JButton("Niebieski");
        JButton redButton = new JButton("Czerwony");
        buttonPanel = new JPanel();
        // Dodanie przycisków do panelu.
        buttonPanel.add(yellowButton);
        buttonPanel.add(blueButton);
        buttonPanel.add(redButton);
        // Dodanie panelu do ramki.
        add(buttonPanel);
        // Utworzenie akcji przycisków.
        ColorAction yellowAction = new ColorAction(Color.YELLOW);
        ColorAction blueAction = new ColorAction(Color.BLUE);
        ColorAction redAction = new ColorAction(Color.RED);
        // Powizanie akcji z przyciskami.
        yellowButton.addActionListener(yellowAction);
        blueButton.addActionListener(blueAction);
        redButton.addActionListener(redAction);
     }
     /**
* Słuchacz akcji ustawiający kolor tła panelu.
      */
    private class ColorAction implements ActionListener
     {
```

```
 public ColorAction(Color c)
\{ backgroundColor = c;
 }
       public void actionPerformed(ActionEvent event)
       {
         buttonPanel.setBackground(backgroundColor);
 }
      private Color backgroundColor;
    }
    private JPanel buttonPanel;
  public static final int DEFAULT WIDTH = 300;
  public static final int DEFAULT HEIGHT = 200;
}
```
API javax.swing.JButton 1.2

- JButton(String label)
- JButton(Icon icon)
- -JButton(String label, Icon icon)

Tworzy przycisk. Łańcuch etykiety może zawierać sam tekst lub (od Java SE 1.3) kod HTML, np. "<html><br/>b>0k</b></html>".

API java.awt.Container 1.0

■ Component add(Component c)

Dodaje komponent c do kontenera.

API javax.swing.ImageIcon 1.2

■ ImageIcon(String filename)

Tworzy ikonę, której obraz jest zapisany w pliku.

## Nabywanie biegłości w posługiwaniu się klasami wewnętrznymi

Niektórzy programiści nie przepadają za klasami wewnętrznymi, ponieważ uważają, że klasy i obiekty o dużych rozmiarach spowalniają działanie programu. Przyjrzyjmy się temu twierdzeniu. Nie potrzebujemy nowej klasy dla każdego elementu interfejsu użytkownika. W naszym programie wszystkie trzy przyciski współdzielą jedną klasę nasłuchującą. Oczywiście każdy z nich posiada osobny obiekt nasłuchujący. Ale obiekty te nie są duże. Każdy z nich zawiera wartość określającą kolor i referencję do panelu. A tradycyjne rozwiązanie, z zastosowaniem instrukcji i f-else, również odwołuje się do tych samych obiektów kolorów przechowywanych przez słuchaczy akcji, tylko że jako zmienne lokalne, a nie pola obiektów.

Poniżej przedstawiamy dobry przykład tego, jak anonimowe klasy wewnętrzne mogą uprościć kod programu. W programie na listingu 8.1 z każdym przyciskiem związane są takie same działania:

- 1. Utworzenie przycisku z etykietą.
- 2. Dodanie przycisku do panelu.
- 3. Utworzenie słuchacza akcji z odpowiednim kolorem.
- 4. Dodanie słuchacza akcji.

Napiszemy metodę pomocniczą, która będzie upraszczała niniejsze czynności:

```
public void makeButton(String name, Color backgroundColor)
{
JButton button = new JButton(name);
buttonPanel.add(button);
ColorAction action = new ColorAction(backgroundColor);
button.addActionListener(action);
}
```
Teraz wystarczą tylko następujące wywołania:

```
makeButton("żółty", Color.YELLOW);
makeButton("niebieski", Color.BLUE);
makeButton("czerwony", Color.RED);
```
Możliwe są dalsze uproszczenia. Zauważmy, że klasa ColorAction jest potrzebna tylko jeden **raz** — w metodzie makeButton. A zatem można ją przerobić na klasę anonimową:

```
public void makeButton(String name, final Color backgroundColor)
{
    JButton button = new JButton(name);
    buttonPanel.add(button);
    button.addActionListener(new ActionListener()
        {
           public void actionPerformed(ActionEvent event)
\left\{ \begin{array}{c} \end{array} \right\} buttonPanel.setBackground(backgroundColor);
 }
       });
}
```
Kod słuchacza akcji stał się znacznie prostszy. Metoda actionPerformed odwołuje się do zmiennej parametrycznej backgroundColor (podobnie jak w przypadku wszystkich zmiennych lokalnych wykorzystywanych w klasie wewnętrznej, parametr ten musi być finalny).

Nie jest potrzebny żaden jawny konstruktor. Jak widzieliśmy w rozdziale 6., mechanizm klas wewnętrznych automatycznie generuje konstruktor zapisujący wszystkie finalne zmienne lokalne, które są używane w jednej z metod klasy wewnętrznej.

Anonimowe klasy wewnętrzne potrafią zmylić niejednego programistę. Można jednak przyzwyczaić się do ich rozszyfrowywania, wyrabiając sobie umiejętność pomijania wzrokiem kodu procedury:

```
button.addActionListener(new ActionListener()
\left\{\right. public void actionPerformed(ActionEvent event)
\left\{\begin{array}{c} \end{array}\right\} buttonPanel.setBackground(backgroundColor);
\qquad \qquad \} });
```
Akcja przycisku ustawia kolor tła. Dopóki procedura obsługi zdarzeń składa się z tylko kilku instrukcji, wydaje się, że z odczytem nie powinno być problemów, zwłaszcza jeśli w sferze naszych zainteresowań nie leżą mechanizmy klas wewnętrznych.

Słuchaczem przycisku może być obiekt **każdej** klasy, która implementuje interfejs ActionListener. My wolimy używać obiektów nowej klasy, która została utworzona specjalnie z myślą o wykonywaniu akcji przycisku. Jednak niektórzy programiści nie czują się pewnie w stosowaniu klas wewnętrznych i wybierają inne podejście. Implementują interfejs ActionListener w kontenerze źródeł zdarzeń. Następnie kontener ten ustawia sam siebie jako słuchacza w następujący sposób:

```
yellowButton.addActionListener(this);
blueButton.addActionListener(this);
redButton.addActionListener(this);
```
W tej sytuacji żaden z trzech przycisków nie ma osobnego słuchacza. Dysponują one wspólnym obiektem, którym jest ramka przycisku. W związku z tym metoda action-Performed musi sprawdzić, który przycisk został kliknięty.

```
class ButtonFrame extends JFrame implements ActionListener
\left\{\right. . . .
         public void actionPerformed(ActionEvent event)
\left\{\begin{array}{c} \end{array}\right\} Object source = event.getSource();
             if (source == yellowButton) . . .
             else if (source == blueButton) . . .
            else if (source == redButton ) . . .
             else . . .
\qquad \qquad \}\left\{\begin{array}{c} \end{array}\right\}
```
Jak widać, metoda ta jest nieco zagmatwana, przez co nie zalecamy jej stosowania.

#### java.util.EventObject **1.1**

■ Object setSource()

Zwraca referencję do obiektu, w którym wystąpiło zdarzenie.

API java.awt.event.ActionEvent 1.1

■ String getActionCommand()

Zwraca łańcuch polecenia skojarzonego z danym zdarzeniem akcji. Jeśli zdarzenie pochodzi od przycisku, łańcuch polecenia jest taki sam jak etykieta przycisku, chyba że został zmieniony za pomocą metody setActionCommand.

#### java.beans.EventHandler **1.4**

- static Object create(Class listenerInterface, Object target, String action)
- static Object create(Class listenerInterface, Object target, String action, String eventProperty)
- static Object create(Class listenerInterface, Object target, String action, String eventProperty, String listenerMethod)

Tworzy obiekt klasy pośredniczącej implementującej dany interfejs. Albo podana metoda, albo wszystkie metody interfejsu wykonują dane akcje na rzecz obiektu docelowego.

Akcją może być metoda lub własność obiektu docelowego. Jeśli jest to własność, wykonywana jest jej metoda ustawiająca. Na przykład akcja text jest zamieniana na wywołanie metody setText.

Własność zdarzenia składa się z jednej lub większej liczby nazw własności oddzielonych kropkami. Pierwsza własność jest wczytywana z parametru metody nasłuchującej. Druga własność pochodzi od powstałego obiektu itd. Wynik końcowy staje się parametrem akcji. Na przykład własność source text jest zamieniana na wywołania metod getSource i getText.

### Tworzenie słuchaczy zawierających jedno wywołanie metody

W Java SE 1.4 wprowadzono mechanizm umożliwiający określanie prostych słuchaczy zdarzeń bez tworzenia klas wewnętrznych. Wyobraźmy sobie na przykład, że mamy przycisk z etykietą *Load*, którego procedura obsługi zdarzeń zawiera tylko jedną metodę:

```
frame.loadData();
```
Oczywiście można użyć anonimowej klasy wewnętrznej:

```
loadButton.addActionListener(new ActionListener()
{
    public void actionPerformed(ActionEvent event)
 {
       frame.loadData();
 }
});
```
Ale klasa EventHandler może utworzyć takiego słuchacza automatycznie, za pomocą następującego wywołania:

```
EventHandler.create(ActionListener.class, frame, "loadData")
```
Oczywiście nadal konieczne jest zainstalowanie procedury obsługi:

```
loadButton.addActionListener(
   EventHandler.create(ActionListener.class, frame, "loadData"));
```
Jeśli słuchacz wywołuje metodę z jednym parametrem, który można uzyskać z parametru zdarzenia, można użyć innego rodzaju metody create. Na przykład wywołanie:

EventHandler.create(ActionListener.class, frame, "loadData", "source.text")

jest równoznaczne z:

```
new ActionListener()
    {
       public void actionPerformed(ActionEvent event)
       {
          frame.loadData(((JTextField) event.getSource()).getText());
 }
    }
```
Nazwy własności source i text zamieniają się w wywołania metod getSource i getText.

### Przykad — zmiana stylu

Domyślnym stylem programów pisanych przy użyciu Swinga jest Metal. Istnieją dwa sposoby na zmianę stylu. Pierwszy z nich polega na utworzeniu pliku *swing.properties* w katalogu *jre/lib* w miejscu instalacji Javy. W pliku tym należy ustawić własność swing.defaultlaf na nazwę klasy stylu, który chcemy zastosować. Na przykład:

swing.defaultlaf=com.sun.java.swing.plaf.motif.MotifLookAndFeel

Zauważmy, że styl Metal jest zlokalizowany w pakiecie javax.swing. Pozostałe style znajdują się w pakiecie com. sun. java i nie muszą być obecne w każdej implementacji Javy. Obecnie ze względu na prawa autorskie pakiety stylów systemów Windows i Macintosh są dostępne wyłącznie z wersjami środowiska uruchomieniowego Javy przeznaczonymi dla tych systemów.

Ponieważ w plikach własności linie zaczynające się od znaku # są ignorowane, można w takim pliku umieścić kilka stylów i wybierać je wedle upodobania, odpowiednio zmieniając położenie znaku #:

#swing.defaultlaf=javax.swing.plaf.metal.MetalLookAndFeel swing.defaultlaf=com.sun.java.swing.plaf.motif.MotifLookAndFeel #swing.defaultlaf=com.sun.java.swing.plaf.windows.WindowsLookAndFeel

Aby zmienić styl w ten sposób, konieczne jest ponowne uruchomienie programu. Programy Swing wczytują plik *swing.properties* tylko jeden raz - przy uruchamianiu.

Drugi sposób polega na dynamicznej zmianie stylu. Należy wywołać statyczną metodę UIManager . setLookAndFee1 **oraz przekazać do niej nazwę klasy wybranego stylu. Następnie** wywołujemy statyczną metodę SwingUtilities.updateComponentTreeUI w celu odświeżenia całego zbioru komponentów. Metodzie tej wystarczy przekazać tylko jeden komponent, a pozostałe znajdzie ona samodzielnie. Metoda UIManager.setLookAndFeel może spowodować

kilka wyjątków, jeśli nie znajdzie żądanego stylu lub jeśli wystąpi błąd podczas ładowania stylu. Jak zwykle nie zgłębiamy kodu obsługującego wyjątki, ponieważ szczegółowo zajmiemy się tym w rozdziale 11.

Poniższy przykładowy fragment programu przedstawia sposób przełączenia na styl Motif:

```
String plaf = "com.sun.java.swing.plaf.motif.MotifLookAndFeel";
try
{
    UIManager.setLookAndFeel(plaf);
    SwingUtilities.updateComponentTreeUI(panel);
}
catch(Exception e) { e.printStackTrace(); }
```
#### Aby odnaleźć wszystkie zainstalowane style, należy użyć wywołania:

UIManager.LookAndFeelInfo[] infos = UIManager.getInstalledLookAndFeels();

W takiej sytuacji nazwę każdego stylu i jego klasy można uzyskać następująco:

```
String name = infos[i].getName();
String className = infos[i].getClassName();
```
Listing 8.2 przedstawia pełny kod programu demonstrującego przełączanie stylów (zobacz rysunek 8.4). Program ten jest podobny do programu z listingu 8.1. Idac za rada z poprzedniej sekcji, akcję przycisku, polegającą na zmianie stylu, określiliśmy za pomocą metody pomocniczej makeButton i anonimowej klasy wewnętrznej.

#### Listing 8.2. PlafTest.java

```
import java.awt.EventQueue;
import java.awt.event.*;
import javax.swing.*;
/**
  * @version 1.32 2007-06-12
  * @author Cay Horstmann
  */
public class PlafTest
{
      public static void main(String[] args)
      {
            EventQueue.invokeLater(new Runnable()
                  {
                       public void run()
\left\{ \begin{array}{ccc} 0 & 0 & 0 \\ 0 & 0 & 0 \\ 0 & 0 & 0 \\ 0 & 0 & 0 \\ 0 & 0 & 0 \\ 0 & 0 & 0 \\ 0 & 0 & 0 \\ 0 & 0 & 0 \\ 0 & 0 & 0 \\ 0 & 0 & 0 \\ 0 & 0 & 0 \\ 0 & 0 & 0 \\ 0 & 0 & 0 \\ 0 & 0 & 0 & 0 \\ 0 & 0 & 0 & 0 \\ 0 & 0 & 0 & 0 \\ 0 & 0 & 0 & 0 \\ 0 & 0 & 0 & 0 & 0 \\ 0 & 0 & 0 & 0 & 0 \\ 0 & 0 & 0 & 0 & 0 PlafFrame frame = new PlafFrame();
                            frame.setDefaultCloseOperation(JFrame.EXIT_ON_CLOSE);
                             frame.setVisible(true);
 }
                 });
      }
}
```
{

}

```
/**
 * Ramka z panelem zawierajcym przyciski zmieniajce styl.
 */
class PlafFrame extends JFrame
    public PlafFrame()
     {
        setTitle("PlafTest");
        setSize(DEFAULT_WIDTH, DEFAULT_HEIGHT);
        buttonPanel = new JPanel();
        UIManager.LookAndFeelInfo[] infos = UIManager.getInstalledLookAndFeels();
         for (UIManager.LookAndFeelInfo info : infos)
            makeButton(info.getName(), info.getClassName());
        add(buttonPanel);
     }
     /**
      * Tworzy przycisk zmieniajcy styl.
      * @param name nazwa przycisku
      * @param plafName nazwa klasy stylu
      */
     void makeButton(String name, final String plafName)
     {
        // Dodanie przycisku do panelu.
        JButton button = new JButton(name);
        buttonPanel.add(button);
        // Ustawienie akcji przycisku.
        button.addActionListener(new ActionListener()
\left\{ \begin{array}{c} \end{array} \right\} public void actionPerformed(ActionEvent event)
\left\{ \begin{array}{ccc} 0 & 0 & 0 \\ 0 & 0 & 0 \\ 0 & 0 & 0 \\ 0 & 0 & 0 \\ 0 & 0 & 0 \\ 0 & 0 & 0 \\ 0 & 0 & 0 \\ 0 & 0 & 0 \\ 0 & 0 & 0 \\ 0 & 0 & 0 \\ 0 & 0 & 0 \\ 0 & 0 & 0 \\ 0 & 0 & 0 \\ 0 & 0 & 0 & 0 \\ 0 & 0 & 0 & 0 \\ 0 & 0 & 0 & 0 \\ 0 & 0 & 0 & 0 \\ 0 & 0 & 0 & 0 & 0 \\ 0 & 0 & 0 & 0 & 0 \\ 0 & 0 & 0 & 0 & 0// Akcja przycisku — przełączenie na nowy styl.
                    try
\{ UIManager.setLookAndFeel(plafName);
                        SwingUtilities.updateComponentTreeUI(PlafFrame.this);
 }
                    catch (Exception e)
\{ e.printStackTrace();
 }
 }
            });
     }
    private JPanel buttonPanel;
   public static final int DEFAULT WIDTH = 300:
   public static final int DEFAULT HEIGHT = 200;
```
![](_page_24_Figure_1.jpeg)

![](_page_24_Picture_120.jpeg)

Jedna rzecz w niniejszym programie jest godna szczególnej uwagi. Metoda actionPerformed wewnętrznej klasy nasłuchującej akcji musi przekazać referencję this klasy zewnętrznej PlafFrame do metody updateComponentTreeUI. Przypomnijmy sobie z rozdziału 6., że przed wskaźnikiem this obiektu klasy zewnętrznej musi znajdować się przedrostek w postaci nazwy klasy zewnętrznej:

SwingUtilities.updateComponentTreeUI(**PlafPanel.this**);

#### javax.swing.UIManager **1.2**

■ static UIManager.LookAndFeelInfo[] getInstalledLookAndFeels()

Tworzy tablicę obiektów reprezentujących zainstalowane style.

■ static setLookAndFeel(String className)

Ustawia aktualny styl, wykorzystując do tego podaną nazwę klasy (np. javax.swing.plaf.metal.MetalLookAndFeel).

#### javax.swing.UIManager.LookAndFeelInfo **1.2**

■ String getName()

Zwraca nazwę stylu.

■ String getClassName()

Zwraca nazwę klasy implementującej dany styl.

## Klasy adaptacyjne

Nie wszystkie zdarzenia są tak łatwe w obsłudze jak kliknięcie przycisku. W profesjonalnym programie należy stale sprawdzać, czy użytkownik nie zamyka głównej ramki, aby zapobiec ewentualnej utracie jego danych. Gdy użytkownik zamyka ramkę, powinno wyświetlać się okno dialogowe monitujące o potwierdzenie niniejszego zamiaru.

Kiedy użytkownik zamyka okno, obiekt klasy JFrame jest źródłem zdarzenia WindowEvent. Aby przechwycić to zdarzenie, konieczny jest odpowiedni obiekt nasłuchujący, który należy dodać do listy słuchaczy okna ramki.

```
WindowListener listener = . . .;
frame.addWindowListener(listener);
```
Obiekt nasłuchujący okna musi należeć do klasy implementującej interfejs WindowListener. Interfejs ten zawiera siedem metod. Ramka wywołuje jedną z nich w odpowiedzi na jedno z siedmiu zdarzeń, które mogą mieć miejsce w przypadku okna. Nazwy tych metod mówią same za siebie. Należy tylko wyjaśnić, że iconfied w systemie Windows oznacza to samo co minimized. Poniżej widać cały interfejs WindowListener:

```
public interface WindowListener
{
void windowOpened(WindowEvent e);
void windowClosing(WindowEvent e);
void windowClosed(WindowEvent e);
void windowIconified(WindowEvent e);
void windowDeiconified(WindowEvent e);
void windowActivated(WindowEvent e);
void windowDeactivated(WindowEvent e);
}
```
Aby sprawdzić, czy okno zostało zmaksymalizowane, należy zainstalować obiekt WindowStateListener. Zobacz wyciąg z API na stronie 373.

W Javie klasa, która implementuje dany interfejs, musi definiowa wszystkie jego metody. W tym przypadku oznacza to implementację **siedmiu** metod. Przypomnijmy jednak, że interesuje nas tylko jedna z nich, o nazwie windowClosing.

Oczywiście nic nie stoi na przeszkodzie, aby zaimplementować niniejszy interfejs, wstawić wywołanie System.exit(0) do metody windowClosing i napisać sześć nicnierobiących funkcji dla pozostałych metod:

```
class Terminator implements WindowListener
{
public void windowClosing(WindowEvent e)
{
if (użytkownik potwierdza)
System.exit(0);
}
public void windowOpened(WindowEvent e) {}
public void windowClosed(WindowEvent e) {}
public void windowIconified(WindowEvent e) {}
```

```
public void windowDeiconified(WindowEvent e) {}
public void windowActivated(WindowEvent e) {}
public void windowDeactivated(WindowEvent e) {}
}
```
Pisanie sześciu metod, które nic nie robią, jest tym rodzajem pracy, której nikt nie lubi. Zadanie to ułatwiają klasy adaptacyjne (ang. *adapter class*) dostępne z każdym interfejsem nasłuchującym w bibliotece AWT, który ma więcej niż jedną metodę. Klasy te implementują wszystkie metody interfejsów, którym odpowiadają, ale metody te nic nie robią. Na przykład klasa WindowAdapter zawiera definicje siedmiu nicnierobiących metod. Oznacza to, że klasa adaptacyjna automatycznie spełnia wymagania techniczne stawiane przez Javę, a dotyczące implementacji odpowiadającego jej interfejsu nasłuchującego. Klasę adaptacyjną można rozszerzyć, definiując w podklasie metody odpowiadające niektórym, ale nie wszystkim typom zdarzeń interfejsu (interfejsy, które mają tylko jedną metodę, np. ActionListener, nie potrzebują metod adaptacyjnych).

Rozszerzymy klasę WindowAdapter. Odziedziczymy po niej sześć nicnierobiących metod, a metodę windowClossing przesłonimy:

```
class Terminator extends WindowAdapter
{
    public void windowClosing(WindowEvent e)
    {
if (użytkownik potwierdza)
          System.exit(0);
    }
}
```
Teraz możemy zarejestrować obiekt typu Terminator jako słuchacza zdarzeń:

```
WindowListener listener = new Terminator();
frame.addWindowListener(listener);
```
Każde zdarzenie okna wygenerowane przez ramkę jest przekazywane do obiektu listener za pomocą wywołania jednej z jego siedmiu metod (zobacz rysunek 8.5). Sześć z nich nie robi nic, a metoda windowClosing wywołuje metodę System.exit(0), zamykając tym samym aplikację.

| Jeśli w nazwie metody rozszerzanej klasy adaptacyjnej znajdzie się błąd, kompilator go nie wykryje. Jeśli na przykład w klasie rozszerzającej WindowAdapter zostanie zdefiniowana metoda windowIsClosing, nowa klasa będzie zawierała osiem metod, a metoda windowClosing nic nie będzie robiła.

Utworzenie klasy rozszerzającej klasę adaptacyjną WindowAdapter jest krokiem naprzód, ale można posunąć się jeszcze dalej. Nie ma potrzeby nadawać obiektowi listener nazwy. Wystarczy napisać:

```
frame.addWindowListener(new Terminator());
```
Ale czemu poprzestawać na tym? Klasa nasłuchująca może być anonimową klasą wewnętrzną ramki.

![](_page_27_Figure_1.jpeg)

Powyższy fragment programu ma następujące działanie:

- Definiuje klasę bez nazwy, rozszerzającą klasę WindowAdapter.
- Do utworzonej anonimowej klasy dodaje metodę windowClosing (podobnie jak wcześniej, metoda ta zamyka program).
- Dziedziczy sześć pozostałych nicnierobiących metod po klasie WindowAdapter.
- Tworzy obiekt tej nowej klasy obiekt również nie ma nazwy.
- Przekazuje niniejszy obiekt do metody addWindowListener.

Powtarzamy jeszcze raz, że do składni wewnętrznych klas anonimowych trzeba się przyzwyczaić. Dzięki nim można pisać tak zwięzły kod, jak to tylko możliwe.

```
API java.awt.event.WindowListener 1.1
   ■ void windowOpened(WindowEvent e)
      Jest wywoływana po otwarciu okna.
   ■ void windowClosing(WindowEvent e)
      Jest wywoływana, kiedy użytkownik wyda polecenie menedżera okien,
      aby zamknąć okno. Okno zostanie zamknięte tylko wtedy, gdy zostanie wywołana
      jego metoda hide lub dispose.
   ■ void windowClosed(WindowEvent e)
      Jest wywoływana po zamknięciu okna.
   ■ void windowIconified(WindowEvent e)
      Jest wywoływana po zminimalizowaniu okna.
   ■ void windowDeiconified(WindowEvent e)
      Jest wywoływana po przywróceniu okna.
   ■ void windowActivated(WindowEvent e)
      Jest wywoływana po uaktywnieniu okna. Aktywna może być tylko ramka lub okno
      dialogowe. Z reguły menedżer okien zaznacza w jakiś sposób aktywne okno
      — np. podświetlając pasek tytułu.
   ■ void WindowDeactivated(WindowEvent e)
      Jest wywoływana po dezaktywowaniu okna.
APU java.awt.event.WindowStateListener 1.4
   ■ void windowStateChanged(WindowEvent event)
      Jest wywoływana po zmaksymalizowaniu, zminimalizowaniu lub przywróceniu
      do normalnego rozmiaru okna.
```
java.awt.event.WindowEvent **1.1**

- int getNewState() 1.4
- int getOldState() 1.4

Zwraca nowy i stary stan okna w zdarzeniu zmiany stanu okna. Zwracana liczba całkowita jest jedną z następujących wartości:

```
Frame.NORMAL
Frame.ICONIFIED
Frame.MAXIMIZED_HORIZ
Frame.MAXIMIZED_VERT
Frame.MAXIMIZED_BOTH
```
# **Akcie**

Często jedną opcję można wybrać na kilka różnych sposobów. Użytkownik może wybrać odpowiednią funkcję w menu, nacisnąć określony klawisz lub przycisk na pasku narzędzi. Zaprogramowanie takiej funkcjonalności w modelu zdarzeń AWT jest proste — należy wszystkie zdarzenia związać z tym samym obiektem nasłuchującym. Wyobraźmy sobie, że blueAction jest obiektem nasłuchującym akcji, którego metoda actionPerformed zmienia kolor tła na niebieski. Jeden obiekt można związać jako słuchacza z kilkoma źródłami zdarzeń:

- przyciskiem paska narzędzi z etykietą Niebieski;
- elementem menu z etykietą Niebieski;
- skrótem klawiszowym *Ctrl+N*.

Dzięki temu zmiana koloru będzie wykonywana zawsze w taki sam sposób, bez znaczenia, czy wywoła ją kliknięcie przycisku, wybór elementu menu, czy naciśnięcie klawisza.

W pakiecie Swing dostępna jest niezwykle przydatna struktura opakowująca polecenia i wiążąca je z różnymi źródłami zdarzeń — interfejs Action. **Akcja** to obiekt, który opakowuje:

- opis polecenia (łańcuch tekstowy i opcjonalna ikona),
- narametry niezbędne do wykonania polecenia (w naszym przypadku wymagany kolor).

Interfejs Action zawiera następujące metody:

```
void actionPerformed(ActionEvent event)
void setEnabled(boolean b)
boolean isEnabled()
void putValue(String key, Object value)
Object getValue(String key)
void addPropertyChangeListener(PropertyChangeListener listener)
void removePropertyChangeListener(PropertyChangeListener listener)
```
Pierwsza z tych metod jest już nam znana z interfejsu ActionListener. Należy dodać, że interfejs Action rozszerza interfejs ActionListener. W związku z tym wszędzie, gdzie powinien znaleźć się obiekt ActionListener, można użyć obiektu Action.

Dwie kolejne metody włączają i wyłączają akcję oraz sprawdzają, czy akcja jest aktualnie włączona. Kiedy akcja jest związana z menu lub paskiem narzędzi i jest wyłączona, odpowiadająca jej opcja ma kolor szary.

Metody putVa1ue i getVa1ue zapisują i pobierają pary nazwa – wartość z obiektu akcji. Nazwy akcji i ikony są zapisywane w obiektach akcji za pomocą dwóch predefiniowanych łańcuchów: Action.NAME i Action.SMALL\_ICON:

action.putValue(Action.NAME, "Niebieski"); action.putValue(Action.SMALL\_ICON, new ImageIcon("blue-ball.gif"));

Tabela 8.1 przedstawia zestawienie wszystkich predefiniowanych nazw tablicowych akcji.

| <b>Nazwa</b>       | Wartość                                                                                               |
|--------------------|----------------------------------------------------------------------------------------------------|
| <b>NAME</b>        | Nazwa akcji — wyświetlana na przyciskach i elementach menu.                                           |
| SMALL ICON         | Mała ikona — może być wyświetlana na przyciskach, pasku narzędzi<br>lub elementach menu.              |
| SHORT DESCRIPTION  | Krótki opis ikony — wyświetlany w etykiecie narzędzia.                                                |
| LONG DESCRIPTION   | Długi opis ikony — do użytku w pomocy internetowej. Żaden komponent<br>Swinga nie używa tej wartości. |
| MNEMONIC KEY       | Skrót akcji — wyświetlany na elementach menu (zobacz rozdział 9.).                                    |
| ACCELERATOR KEY    | Skrót klawiaturowy. Zaden komponent Swinga nie używa tej wartości.                                    |
| ACTION COMMAND KEY | Używana w przestarzałej już metodzie registerKeyboardAction.                                          |
| DEFAULT            | Własność pasująca do wszystkiego. Żaden komponent Swinga nie używa<br>tej wartości.                   |

Tabela 8.1. *Predefiniowane stae interfejsu Action*

Jeśli obiekt akcji jest dodawany do menu lub paska narzedzi, jego nazwa i ikona sa automatycznie pobierane i wyświetlane w menu lub na pasku narzędzi. Wartość własności SHORT\_DESCRIPTION zamienia się w dymek opisujący narzędzie.

Pozostałe dwie metody interfejsu Action umożliwiają powiadamianie innych obiektów, zwłaszcza menu i pasków narzędzi, które są źródłem akcji, o zmianach własności obiektu akcji. Jeśli na przykład menu jest dodawane jako obiekt nasłuchujący zmian własności obiektu akcji i obiekt ten zostanie następnie wyłączony, menu zostanie wywołane, a nazwa akcji będzie szara. Obiekty nasłuchu zmian własności są ogólną konstrukcją stanowiącą część modelu komponentów JavaBean. Więcej informacji na temat Beanów i ich własności znajduje się w drugim tomie.

Nie należy zapominać, że Action to interfejs, a nie klasa. Każda klasa implementująca go musi definiować wszystkie siedem metod, które opisaliśmy. Na szczęście jakiś dobry człowiek napisał klasę o nazwie AbstractAction, która implementuje wszystkie niniejsze metody z wyjątkiem actionPerformed. Klasa ta zajmuje się zapisywaniem par nazwa – wartość i zarządzaniem obiektami nasłuchującymi zmian własności. Wystarczy rozszerzyć klasę AbstractAction i zdefiniować metodę actionPerformed.

Utworzymy obiekt wykonujący polecenia zmiany koloru. Zapiszemy nazwę polecenia, ikonę i żądany kolor. Kolor zapiszemy w tablicy par nazwa – wartość dostarczanej przez klasę AbstractAction. Poniżej znajduje się kod źródłowy klasy ColorAction. Konstruktor ustawia pary nazwa – wartość, a metoda actionPerformed wykonuje akcję zmiany koloru.

```
public class ColorAction extends AbstractAction
{
   public ColorAction(String name, Icon icon, Color c)
    {
       putValue(Action.NAME, name);
       putValue(Action.SMALL_ICON, icon);
       putValue("color", c);
      putValue(Action.SHORT_DESCRIPTION, "Ustaw kolor panelu na " + name.toLowerCase());
    }
```

```
 public void actionPerformed(ActionEvent event)
 {
      Color c = (Color) getValue("color");
      buttonPanel.setBackground(c);
 }
}
```
Nasz przykładowy program tworzy trzy obiekty niniejszej klasy, np.:

```
Action blueAction = new ColorAction("Niebieski", new ImageIcon("blue-ball.gif"),
-
Color.BLUE);
```
Teraz konieczne jest związanie akcji z przyciskiem. Jest to łatwe, ponieważ możemy użyć konstruktora JButton, który przyjmuje obiekt typu Action.

JButton blueButton = new JButton(blueAction);

Konstruktor odczytuje nazwę i ikonę z akcji, ustawia krótki opis jako etykietę oraz ustawia akcję jako słuchacza. Ikony i etykietę przedstawia rysunek 8.6.

![](_page_31_Figure_7.jpeg)

![](_page_31_Picture_191.jpeg)

W kolejnym rozdziale wykażemy, że tak samo łatwe jest dodawanie tej samej akcji do menu.

Na koniec przypiszemy obiekty akcji do klawiszy, dzięki czemu akcje te będą wykonywane, kiedy użytkownik wpisze polecenia z klawiatury. Kojarzenie akcji z klawiszami należy zacz od wygenerowania obiektu klasy KeyStroke. Klasa ta opakowuje opis klawisza. Do utworzenia obiektu typu KeyStroke nie używa się konstruktora, ale statycznej metody getKeyStroke klasy KeyStroke.

```
KeyStroke ctrlBKey = KeyStroke.getKeyStroke("ctrl N");
```
Do zrozumienia następnego etapu potrzebna jest znajomość pojęcia aktywności komponentu (ang. keyboard focus). Interfejs użytkownika może składać się z wielu przycisków, menu, pasków przewijania i innych komponentów. Kiedy zostanie naciśnięty klawisz, zdarzenie to zostaje wysłane do aktywnego komponentu. Komponent ten jest z reguły (choć nie zawsze) w jakiś sposób wizualnie wyróżniony. Na przykład w stylu Javy tekst na aktywnym przycisku ma cienką obwódkę. Fokus (aktywność komponentu) można przenosić na różne komponenty za pomoca klawisza *Tab*. Naciśniecie klawisza spacji powoduje klikniecie aktywnego przycisku. Inne klawisze wywołują inne działania. Na przykład klawisze strzałek mogą sterowa paskiem przewijania.

Jednak my nie chcemy wysyłać zdarzenia naciśnięcia klawisza do aktywnego komponentu. W przeciwnym razie każdy przycisk musiałby znać procedurę obsługi kombinacji klawiszy *Ctrl+Y*, *Ctrl+B* i *Ctrl+R*.

Jest to bardzo powszechny problem. Jednak projektanci biblioteki Swing znaleźli dla niego proste rozwizanie. Kady JComponent posiada trzy **mapy wejcia** (ang. *input maps*), z których każda odwzorowuje obiekty KeyStroke na związane z nimi akcje. Mapy te odpowiadają trzem różnym sytuacjom (zobacz tabela 8.2).

Tabela 8.2. *Mapy klawiaturowe*

| <b>Znacznik</b>                    | Wywołuje działanie, gdy                                           |
|------------------------------------|-------------------------------------------------------------------|
| WHEN FOCUSED                       | komponent jest aktywny;                                           |
| WHEN ANCESTOR OF FOCUSED COMPONENT | komponent zawiera komponent aktywny;                              |
| WHEN IN FOCUSED WINDOW             | komponent znajduje się w tym samym oknie co komponent<br>aktywny. |

Niniejsze mapy są sprawdzane w następującej kolejności w wyniku naciśnięcia klawisza:

- 1. Sprawdzenie mapy WHEN\_FOCUSED aktywnego komponentu. Jeśli dany skrót klawiaturowy istnieje, następuje wykonanie powiązanego z nim działania. Jeśli działanie zostaje wykonane, następuje zatrzymanie sprawdzania warunków.
- **2.** Nastepuje sprawdzenie map WHEN\_ANCESTOR\_OF\_FOCUSED\_COMPONENT aktywnego komponentu, a następnie jego komponentów nadrzednych. Gdy zostanie znaleziona mapa z danym skrótem klawiaturowym, następuje wykonanie działania. Jeśli działanie zostaje wykonane, następuje zatrzymanie sprawdzania warunków.
- 3. Odszukanie wszystkich widocznych i włączonych komponentów w aktywnym oknie, w których mapie WHEN\_IN\_FOCUSED\_WINDOW znajduje się dany skrót klawiaturowy. Umożliwienie tym komponentom (w kolejności zgodnej z rejestracją zdarzeń naciśnięcia klawisza) wykonania odpowiednich działań. Po wykonaniu pierwszego działania następuje zatrzymanie przetwarzania. Ta część procesu może być źródłem problemów, jeśli dany skrót klawiaturowy pojawia się w więcej niż jednej mapie WHEN IN FOCUSED WINDOW.

Mapę wejścia komponentu tworzy się za pomocą metody get InputMap. Na przykład:

InputMap imap = panel.getInputMap(JComponent.WHEN\_FOCUSED);

Warunek WHEN\_FOCUSED powoduje, że ta mapa będzie sprawdzana, gdy komponent jest aktywny. Nam potrzebna jest inna mapa. Aktywny jest jeden z przycisków, nie panel. Do wstawienia skrótów klawiszy zmieniających kolor nadaje się jedna z pozostałych dwóch map. W naszym przykładowym programie użyjemy mapy WHEN\_ANCESTOR\_OF\_FOCUSED\_COMPONENT.

Klasa InputMap nie odwzorowuje bezpośrednio obiektów KeyStroke w postaci obiektów Action. W zamian odwzorowuje w postaci dowolnych obiektów, a druga mapa, zaimplementowana w klasie ActionMap, mapuje obiekty na akcje. Dzięki temu łatwiej jest współdzielić te same akcje przez skróty klawiaturowe pochodzące z różnych map wejścia.

A zatem każdy komponent posiada trzy mapy wejścia i jedną mapę akcji (ang. *action map*). Aby je powiązać, trzeba wymyślić nazwy dla akcji. Klawisz można powiązać z akcją w następujący sposób:

```
imap.put(KeyStroke.getKeyStroke("ctrl Z"), "panel.yellow");
ActionMap amap = panel.getActionMap();
amap.put("panel.yellow", yellowAction);
```
W przypadku akcji niewykonującej żadnych działań zwyczajowo stosuje się łańcuch none. W ten sposób można łatwo dezaktywować klawisz:

```
imap.put(KeyStroke.getKeyStroke("ctrl C"), "none");
```
**Ookumentacja JDK zaleca stosowanie jako klucza akcji jej nazwy. Naszym zdaniem** nie jest to dobre rozwiązanie. Nazwa akcji jest wyświetlana na przyciskach i elementach menu, w związku z czym może się zmieniać w zależności od kaprysu projektanta interfejsu oraz może być przetłumaczona na wiele języków. Takie niestałe łańcuchy nie są dobrym wyborem w przypadku klawiszy wyszukiwania. Zalecamy wymyślenie nazw akcji niezależnych od wyświetlanych nazw.

Poniżej znajduje się zestawienie działań, które trzeba wykonać, aby wywołać to samo działanie w odpowiedzi na zdarzenie naciśniecia przycisku, wyboru elementu z menu lub naciśniecia klawisza:

- 1. Utwórz podklasę klasy AbstractAction. Można użyć tej samej klasy dla wielu spokrewnionych akcji.
- 2. Utwórz obiekt powyższej klasy akcji.
- 3. Utwórz przycisk lub element menu z obiektu powyszej klasy akcji. Konstruktor odczyta etykietę i ikonę z tego obiektu.
- 4. W przypadku akcji uruchamianych przez naciśnięcie klawisza konieczne jest wykonanie dodatkowych czynności. Najpierw należy zlokalizować komponent najwyższego poziomu w oknie, np. panel zawierający wszystkie pozostałe elementy.
- **5.** Pobierz mape WHEN ANCESTOR OF FOCUSED COMPONENT komponentu najwyższego poziomu. Utwórz obiekt klasy KeyStroke reprezentujący odpowiedni skrót klawiaturowy. Utwórz obiekt będący kluczem działania, np. łańcuch opisujący akcję. Wstaw niniejszą parę danych (klawisz, klucz działania) do mapy wejścia.
- **6.** Pobierz mape akcji komponentu najwyższego poziomu. Dodaj parę klucz akcji – obiekt akcji do tej mapy.

Listing 8.3 przedstawia kompletny kod programu mapującego przyciski i klawisze na obiekty akcji. Można go wypróbować — kliknięcie jednego z przycisków lub naciśnięcie kombinacji klawiszy *Ctrl+Z*, *Ctrl+N* lub *Ctrl+C* spowoduje zmianę koloru panelu.

#### Listing 8.3. ActionTest.java

```
import java.awt.*;
import java.awt.event.*;
import javax.swing.*;
/**
 * @version 1.33 2007-06-12
 * @author Cay Horstmann
 */
```

```
public class ActionTest
{
    public static void main(String[] args)
     {
        EventQueue.invokeLater(new Runnable()
            {
                public void run()
\left\{ \begin{array}{ccc} 0 & 0 & 0 \\ 0 & 0 & 0 \\ 0 & 0 & 0 \\ 0 & 0 & 0 \\ 0 & 0 & 0 \\ 0 & 0 & 0 \\ 0 & 0 & 0 \\ 0 & 0 & 0 \\ 0 & 0 & 0 \\ 0 & 0 & 0 \\ 0 & 0 & 0 \\ 0 & 0 & 0 \\ 0 & 0 & 0 \\ 0 & 0 & 0 & 0 \\ 0 & 0 & 0 & 0 \\ 0 & 0 & 0 & 0 \\ 0 & 0 & 0 & 0 \\ 0 & 0 & 0 & 0 & 0 \\ 0 & 0 & 0 & 0 & 0 \\ 0 & 0 & 0 & 0 & 0 ActionFrame frame = new ActionFrame();
                   frame.setDefaultCloseOperation(JFrame.EXIT_ON_CLOSE);
                    frame.setVisible(true);
 }
            });
     }
}
/**
 * Ramka z panelem, który demonstruje akcje zmiany koloru.
 */
class ActionFrame extends JFrame
{
    public ActionFrame()
     {
        setTitle("ActionTest");
       setSize(DEFAULT_WIDTH, DEFAULT_HEIGHT);
       buttonPanel = new JPane1() // Definicje akcji.
Action yellowAction = new ColorAction("Zółty", new ImageIcon("yellow-ball.gif"),
                Color.YELLOW);
        Action blueAction = new ColorAction("Niebieski", new ImageIcon("blue-ball.gif"),
 -
Color.BLUE);
        Action redAction = new ColorAction("Czerwony", new ImageIcon("red-ball.gif"),
 -
Color.RED);
        // Dodanie przycisków dla akcji.
        buttonPanel.add(new JButton(yellowAction));
        buttonPanel.add(new JButton(blueAction));
        buttonPanel.add(new JButton(redAction));
        // Dodanie panelu do ramki.
        add(buttonPanel);
        // Powizanie klawiszy Z, N i C z nazwami.
        InputMap imap = buttonPanel.getInputMap(JComponent.WHEN_ANCESTOR_OF_FOCUSED_
 -
COMPONENT);
        imap.put(KeyStroke.getKeyStroke("ctrl Z"), "panel.yellow");
        imap.put(KeyStroke.getKeyStroke("ctrl N"), "panel.blue");
        imap.put(KeyStroke.getKeyStroke("ctrl C"), "panel.red");
        // Powizanie nazw z akcjami.
        ActionMap amap = buttonPanel.getActionMap();
        amap.put("panel.yellow", yellowAction);
        amap.put("panel.blue", blueAction);
       amap.put("panel.red", redAction);
     }
```

```
 public class ColorAction extends AbstractAction
 {
       /**
        * Tworzy akcj zmiany koloru.
        * @param name nazwa, która pojawi si na przycisku
        * @param icon ikona, która pojawi si na przycisku
 * @param c kolor t-
a
        */
       public ColorAction(String name, Icon icon, Color c)
       {
          putValue(Action.NAME, name);
          putValue(Action.SMALL_ICON, icon);
         putValue(Action.SHORT_DESCRIPTION, "Ustaw kolor panelu na " + name.
\rightarrowtoLowerCase());
          putValue("color", c);
 }
       public void actionPerformed(ActionEvent event)
       {
          Color c = (Color) getValue("color");
          buttonPanel.setBackground(c);
 }
 }
   private JPanel buttonPanel;
  public static final int DEFAULT WIDTH = 300;
  public static final int DEFAULT HEIGHT = 200;
}
```
#### API javax.swing.Action 1.2

- boolean isEnabled()
- void setEnabled(boolean b)

Pobiera lub ustawia własność enabled akcji.

■ void putValue(String key, Object value)

Wstawia parę nazwa – wartość do obiektu akcji.

- Parametry: key asności, która ma zostać zapisana z obiektem akcji. Może to być dowolny łańcuch, ale jest kilka nazw o z góry zdefiniowanym znaczeniu — zobacz tabelę 8.1 na stronie 375.
	- value Obiekt powiązany z nazwą.
- Object getValue(String key)

Zwraca wartość z zapisanej pary nazwa – wartość.

API javax.swing.KeyStroke 1.2

static KeyStroke getKeyStroke(String description)

Tworzy skrót klawiaturowy z czytelnego dla człowieka opisu (ciągu łańcuchów rozdzielonych spacjami). Opis zaczyna się od zera lub większej liczby modyfikatorów shift control ctrl meta alt altGraph,akończy sięłańcuchem typed i łańcuchem składającym się z jednego znaku (na przykład typed a) lub opcjonalnym specyfikatorem zdarzenia (pressed — domyślny lub released) i kodem klawisza. Kod klawisza, jeśli ma przedrostek VK\_, powinien odpowiadać stałej KeyEvent, na przykład INSERT odpowiada KeyEvent . VK\_INSERT.

API javax.swing.JComponent 1.2

■ ActionMap getActionMap() 1.3

Zwraca mapę wiążącą klucze mapy akcji (które mogą być dowolnymi obiektami) z obiektami klasy Action.

■ InputMap getInputMap(int flag) 1.3

Pobiera mapę wejścia, która odwzorowuje klawisze w postaci kluczy mapy akcji.

Parametry: flag Warunek określający, kiedy element aktywny ma wywołać akcje — jedna z wartości z tabeli 8.2 na stronie 377.

## Zdarzenia generowane przez mysz

Takie zdarzenia jak kliknięcie przycisku lub elementu w menu za pomocą myszy nie wymagają pisania procedur obsługi. Niniejsze zdarzenia są obsługiwane automatycznie przez różne elementy interfejsu użytkownika. Aby jednak umożliwić rysowanie za pomocą myszy, konieczne jest przechwycenie zdarzeń ruchu, kliknięcia i przeciągania myszy.

W niniejszym podrozdziale prezentujemy prosty edytor grafiki pozwalający umieszczać, przesuwać i usuwać kwadraty z obszaru roboczego (zobacz rysunek 8.7).

Rysunek 8.7. *Program obsługujący zdarzenia myszy*

![](_page_36_Picture_178.jpeg)

Kiedy użytkownik naciśnie przycisk myszy, wywoływane są trzy metody nasłuchujące: mousePressed po naciśnięciu przycisku, mouseReleased po zwolnieniu przycisku myszy i mouseClicked. Jeśli w sferze zainteresowań leżą wyłącznie pełne kliknięcia, pierwsze dwie z wymienionych metod można pominąć. Wywołując metody getX i getY na rzecz obiektu klasy MouseEvent, można sprawdzić współrzędne x i y wskaźnika myszy w chwili kliknięcia. Do rozróżnienia pojedynczych, podwójnych i potrójnych (!) kliknięć służy metoda getClickCount.

Niektórzy projektanci interfejsów tworzą kombinacje klawiszy połączone z kliknięciami myszką, np. *Ctrl+Shift+*kliknięcie. Naszym zdaniem jest to postępowanie niegodne naśladowania. Osoby, które nie zgadzają się z naszą opinią, może przekonać fakt, że sprawdzanie przycisków myszy i klawiszy specjalnych jest niezwykle zagmatwanym zadaniem — niebawem się o tym przekonamy.

Aby sprawdzić, które modyfikatory zostały ustawione, należy użyć maski bitowej. W oryginalnym API dwie maski przycisków są równoważne z maskami klawiszy specjalnych, mianowicie:

```
BUTTON2_MASK == ALT_MASK
BUTTON3_MASK == META_MASK
```
Zrobiono tak, aby użytkownicy posiadający myszkę z jednym przyciskiem mogli naśladować pozostałe przyciski za pomocą klawiszy specjalnych (ang. *modifier keys*). Od Java SE 1.4 zaproponowano jednak inna metode. Od tej pory istnieją następujące maski:

BUTTON1\_DOWN\_MASK BUTTON2\_DOWN\_MASK BUTTON3\_DOWN\_MASK SHIFT\_DOWN\_MASK CTRL\_DOWN\_MASK ALT\_DOWN\_MASK ALT\_GRAPH\_DOWN\_MASK META\_DOWN\_MASK

Metoda getModifiersEx zwraca dokładne informacje o przyciskach myszy i klawiszach specjalnych użytych w zdarzeniu myszy.

Pamiętajmy, że maska BUTTON3\_DOWN\_MASK w systemie Windows sprawdza prawy (nie główny) przycisk myszy. Na przykład poniższy fragment programu sprawdza, czy prawy przycisk myszy jest wciśnięty:

```
if ((event.getModifiersEx() & InputEvent.BUTTON3_DOWN_MASK) != 0)
. . . // procedury obsługi zdarzenia kliknięcia prawym przyciskiem myszy
```
W przykładowym programie definiujemy zarówno metodę mousePressed, jak i mouseClicked. Jeśli użytkownik kliknie piksel nieznajdujący się w obrebie żadnego z narysowanych kwadratów, zostanie dodany nowy kwadrat. Działanie to zostało zaimplementowane w metodzie mousePressed, a więc kwadrat pojawia się natychmiast po kliknięciu, przed zwolnieniem przycisku myszy. Dwukrotne kliknięcie przyciskiem myszy w obrębie narysowanego kwadratu powoduje jego usunięcie. Implementacja tej funkcji została umieszczona w metodzie mouseClicked, ponieważ konieczne jest sprawdzenie liczby kliknięć:

```
public void mousePressed(MouseEvent event)
{
    current = find(event.getPoint());
   if (current == null) //nie w obrębie żadnego kwadratu
       add(event.getPoint());
}
public void mouseClicked(MouseEvent event)
{
   current = find(event.getPoint());
    if (current != null && event.getClickCount() >= 2)
       remove(current);
}
```
Kiedy kursor myszy przesuwa się nad oknem, odbiera ono stały strumień zdarzeń ruchu myszy. Zauważmy, że są osobne interfejsy MouseListener i MouseMotionListener. Wyróżniono je z chęci zwiększenia efektywności. Kiedy użytkownik przesuwa mysz, powstaje cała masa zdarzeń dotyczących tej czynności. Obiekt nasłuchujący, który oczekuje na kliknięcia, nie jest zajmowany przez nieinteresujące go zdarzenia ruchu.

Nasz testowy program przechwytuje zdarzenia ruchu i w odpowiedzi na nie zmienia wygld kursora (na krzyyk). Odpowiedzialna jest za to metoda getPredefinedCursor z klasy Cursor. Tabela 8.3 przedstawia stałe podawane jako argument wspomnianej funkcji oraz reprezentowane przez nie kursory w systemie Windows.

| <b>Ikona</b> | <b>Stala</b>     | Ikona                         | <b>Stala</b>     |
|--------------|------------------|-------------------------------|------------------|
| μę           | DEFAULT CURSOR   | ↙                             | NE RESIZE CURSOR |
|              | CROSSHAIR CURSOR | $\boldsymbol{\dashleftarrow}$ | E RESIZE CURSOR  |
| $q_{\mu\nu}$ | HAND CURSOR      | $\searrow$                    | SE RESIZE_CURSOR |
|              | MOVE_CURSOR      |                               | S RESIZE CURSOR  |
|              | TEXT CURSOR      |                               | SW RESIZE_CURSOR |
| ⊠            | WAIT CURSOR      | $\boldsymbol{\dashleftarrow}$ | W RESIZE CURSOR  |
|              | N RESIZE CURSOR  |                               | NW RESIZE CURSOR |

Tabela 8.3. *Przykadowe kursory*

Poniżej znajduje się kod źródłowy metody mouseMoved z klasy MouseMotionListener zdefiniowanej w naszym przykładowym programie:

```
public void mouseMoved(MouseEvent event)
{
    if (find(event.getPoint()) == null)
      setCursor(Cursor.getDefaultCursor());
    else
       setCursor(Cursor.getPredefinedCursor(Cursor.CROSSHAIR_CURSOR));
}
```
Można zdefiniować własne typy kursorów. Służy do tego metoda createCustom--Cursor z klasy Toolkit:

```
Toolkit tk = Toolkit.getDefaultToolkit();
       Image img = tk.getImage("dynamite.gif");
       Cursor dynamiteCursor = tk.createCustomCursor(img, new Point(10, 10), "dynamite
 -
stick");
```
Pierwszy argument niniejszej metody określa plik graficzny przedstawiający kursor. Drugi wyznacza przesunięcie punktu aktywnego kursora. Trzeci jest łańcuchem opisującym kursor. Łańcuch ten może służyć zwiększeniu dostępności. Na przykład program czytający z ekranu używany przez osobę niedowidzącą może przeczytać opis takiego kursora.

Jeśli w czasie przesuwania myszy użytkownik kliknie jej przycisk, generowane są wywołania metody mouseDragged zamiast mouseMoved. Nasz przykładowy program zezwala na przeciąganie kwadratów pod kursorem. Efekt ten uzyskaliśmy, aktualizując położenie przeciąganego kwadratu, tak aby jego środek znajdował się w tym samym miejscu co punkt centralny myszki. Następnie ponownie rysujemy obszar roboczy, aby ukazać nowe położenie kursora myszy.

```
public void mouseDragged(MouseEvent event)
{
    if (current != null)
    {
      int x = event.getX():
      int y = event.getY();
       current.setFrame(x - SIDELENGTH / 2, y - SIDELENGTH / 2, SIDELENGTH, SIDELENGTH);
       repaint();
}
```
Metoda mouseMoved jest wywoływana tylko wtedy, gdy kursor znajduje się w obrębie komponentu. Natomiast metoda mouseDragged jest wywoływana nawet wtedy, gdy kursor opuści komponent.

Istnieją jeszcze dwie inne metody obsługujące zdarzenia myszy: mouseEntered i mouseExited. Są one wywoływane, gdy kursor myszy wchodzi do komponentu lub go opuszcza.

Na zakończenie wyjaśnimy sposób nasłuchiwania zdarzeń generowanych przez mysz. Kliknięcia przyciskiem myszy są raportowane przez metodę mouseClicked należącą do interfejsu MouseListener. **Ponieważ wiele aplikacji korzysta wyłącznie z kliknięć myszką i występują** one bardzo często, zdarzenia ruchu myszy i przeciągania zostały zdefiniowane w osobnym interfejsie o nazwie MouseMotionListener.

W naszym programie interesują nas oba rodzaje zdarzeń generowanych przez mysz. Zdefiniowaliśmy dwie klasy wewnętrzne o nazwach MouseHandler i MouseMotionHandler. Pierwsza z nich jest podklasą klasy MouseAdapter, ponieważ definiuje tylko dwie z pięciu metod interfejsu MouseListener. Klasa MouseMotionHandler implementuje interfejs MouseMotionListener, co znaczy, że zawiera definicje obu jego metod. Listing 8.4 przedstawia kod źródłowy omawianego programu.

#### Listing 8.4. MouseTest.java

```
import java.awt.*;
import java.awt.event.*;
import java.util.*;
import java.awt.geom.*;
import javax.swing.*;
/**
  * @version 1.32 2007-06-12
  * @author Cay Horstmann
  */
public class MouseTest
{
     public static void main(String[] args)
     {
         EventQueue.invokeLater(new Runnable()
             {
                 public void run()
\left\{ \begin{array}{ccc} 0 & 0 & 0 \\ 0 & 0 & 0 \\ 0 & 0 & 0 \\ 0 & 0 & 0 \\ 0 & 0 & 0 \\ 0 & 0 & 0 \\ 0 & 0 & 0 \\ 0 & 0 & 0 \\ 0 & 0 & 0 \\ 0 & 0 & 0 \\ 0 & 0 & 0 \\ 0 & 0 & 0 \\ 0 & 0 & 0 \\ 0 & 0 & 0 & 0 \\ 0 & 0 & 0 & 0 \\ 0 & 0 & 0 & 0 \\ 0 & 0 & 0 & 0 \\ 0 & 0 & 0 & 0 & 0 \\ 0 & 0 & 0 & 0 & 0 \\ 0 & 0 & 0 & 0 & 0 MouseFrame frame = new MouseFrame();
                    frame.setDefaultCloseOperation(JFrame.EXIT_ON_CLOSE);
                     frame.setVisible(true);
 }
             });
     }
}
/**
 * Ramka zawierajca panel testujcy dzia-
ania myszy.
  */
class MouseFrame extends JFrame
{
     public MouseFrame()
     {
         setTitle("MouseTest");
         setSize(DEFAULT_WIDTH, DEFAULT_HEIGHT);
         // Dodanie komponentu do ramki.
        MouseComponent component = new MouseComponent();
         add(component);
     }
    public static final int DEFAULT WIDTH = 300;
    public static final int DEFAULT HEIGHT = 200;
}
/**
* Komponent z działaniami myszy, do którego można dodawać (lub z którego można usuwać) kwadraty.
  */
class MouseComponent extends JComponent
{
     public MouseComponent()
     {
        squares = new ArrayList<Rectangle2D>();
        current = null:
```

```
 addMouseListener(new MouseHandler());
       addMouseMotionListener(new MouseMotionHandler());
    }
   public void paintComponent(Graphics g)
    {
       Graphics2D g2 = (Graphics2D) g;
       // Rysowanie wszystkich kwadratów.
       for (Rectangle2D r : squares)
          g2.draw(r);
    }
    /**
     * Znajduje pierwszy kwadrat zawierajcy punkt.
     * @param p punkt
     * @return pierwszy kwadrat zawierajcy punkt p
     */
   public Rectangle2D find(Point2D p)
    {
       for (Rectangle2D r : squares)
      \{ if (r.contains(p)) return r;
 }
       return null;
    }
    /**
     * Dodaje kwadrat do zbioru.
     * @param p rodek kwadratu
     */
   public void add(Point2D p)
    {
      double x = p.getX();
      double y = p.getY();
       current = new Rectangle2D.Double(x - SIDELENGTH / 2, y - SIDELENGTH / 2, SIDELENGTH,
             SIDELENGTH);
       squares.add(current);
       repaint();
    }
    /**
     * Usuwa kwadrat ze zbioru.
     * @param s kwadrat, który ma by usunity
     */
   public void remove(Rectangle2D s)
    {
       if (s == null) return;
       if (s == current) current = null;
      squares.remove(s);
       repaint();
    }
   private static final int SIDELENGTH = 10;
   private ArrayList<Rectangle2D> squares;
   private Rectangle2D current;
```

```
 // Kwadrat zawierajcy kursor myszy.
```

```
 private class MouseHandler extends MouseAdapter
    {
       public void mousePressed(MouseEvent event)
       {
          // Dodanie nowego kwadratu, jeli kursor nie jest wewntrz innego kwadratu.
         current = find(event.getPoint());
          if (current == null) add(event.getPoint());
 }
       public void mouseClicked(MouseEvent event)
\{ // Usunicie kwadratu w wyniku jego dwukrotnego kliknicia.
          current = find(event.getPoint());
          if (current != null && event.getClickCount() >= 2) remove(current);
 }
    }
    private class MouseMotionHandler implements MouseMotionListener
    {
       public void mouseMoved(MouseEvent event)
       {
         // Ustawienie kursora na krzyżyk, jeśli znajduje się wewnątrz
          // kwadratu.
          if (find(event.getPoint()) == null) setCursor(Cursor.getDefaultCursor());
         else setCursor(Cursor.getPredefinedCursor(Cursor.CROSSHAIR_CURSOR));
       }
       public void mouseDragged(MouseEvent event)
       {
          if (current != null)
          {
            int x = event.getX();
            int y = event.getY();
             // Przecignicie aktualnego kwadratu w celu wycentrowania go w punkcie (x, y).
             current.setFrame(x - SIDELENGTH / 2, y - SIDELENGTH / 2, SIDELENGTH,
→SIDELENGTH);
             repaint();
          }
       }
    }
}
```
java.awt.event.MouseEvent **1.1**

- $\blacksquare$  int getX()
- $\blacksquare$  int getY()
- Point getPoint()

Zwraca współrzędne x (pozioma) i y (pionowa) lub punkt, w którym miało miejsce zdarzenie, mierząc od lewego górnego rogu komponentu będącego źródłem zdarzenia.

■ int getClickCount()

Zwraca liczbę kolejnych kliknięć przyciskiem myszy związanych z danym zdarzeniem (odstęp czasu oddzielający zdarzenia określane jako kolejne zależy od systemu).

java.awt.event.InputEvent **1.1**

■ int getModifiersEx() 1.4

Zwraca rozszerzone modyfikatory zdarzenia. Do sprawdzania zwróconych wartości służą następujące maski:

BUTTON1\_DOWN\_MASK BUTTON2\_DOWN\_MASK BUTTON3\_DOWN\_MASK SHIFT\_DOWN\_MASK CTRL\_DOWN\_MASK ALT\_DOWN\_MASK ALT\_GRAPH\_DOWN\_MASK META\_DOWN\_MASK

■ static String getModifiersExText(int modifiers) 1.4

Zwraca łańcuch typu Shift+Button1 opisujący rozszerzone modyfikatory w danym zbiorze znaczników.

java.awt.Toolkit **1.0**

■ public Cursor createCustomCursor(Image image, Point hotSpot, String name)**1.2** 

Tworzy nowy obiekt niestandardowego kursora.

![](_page_43_Picture_181.jpeg)

API java.awt.Component 1.0

■ public void setCursor(Cursor cursor) 1.1

Ustawia obraz kursora na określony kursor.

## Hierarchia zdarzeń w bibliotece AWT

Mając już pewne rozeznanie w temacie obsługi zdarzeń, na zakończenie niniejszego rozdziału zrobimy krótki przegląd architektury obsługi zdarzeń biblioteki AWT.

Jak wspominaliśmy wcześniej, zdarzenia w Javie są obsługiwane w metodologii obiektowej, a wszystkie zdarzenia pochodzą od klasy EventObject z pakietu java.util (nazwą wspólnej nadklasy nie jest Event, ponieważ taką nazwę nosi klasa zdarzeń w starym modelu zdarzeń — mimo że model ten jest obecnie odradzany, jego klasy nadal wchodzą w skład biblioteki Javy).

Klasa EventObject posiada podklasę AWTEvent będącą nadklasą wszystkich klas zdarzeniowych AWT. Rysunek 8.8 przedstawia diagram dziedziczenia zdarzeń AWT.

![](_page_44_Figure_3.jpeg)

Rysunek 8.8. *Diagram dziedziczenia klas zdarzeniowych AWT*

Niektóre komponenty Swing generują obiekty zdarzeniowe jeszcze innych typów zdarzeń. Rozszerzają one bezpośrednio klasę EventObject, a nie AWTEvent.

Obiekty zdarzeniowe zawierają informacje o zdarzeniach przesyłanych przez źródło zdarzeń do swoich słuchaczy. W razie potrzeby można przeanalizować obiekty zdarzeniowe, które zostały przekazane do obiektów nasłuchujących, co zrobiliśmy w przykładzie z przyciskiem za pomoca metod getSource i getActionCommands.

Niektóre klasy zdarzeniowe AWT są dla programisty Javy bezużyteczne. Na przykład biblioteka AWT wstawia do kolejki zdarzeń obiekty PaintEvent, ale obiekty te nie są dostarczane do słuchaczy. Programiści Javy nie nasłuchują zdarzeń rysowania. Przesłaniają oni metodę paintComponent, aby móc kontrolowa ponowne rysowanie. Ponadto AWT generuje pewne zdarzenia, które są potrzebne tylko programistom systemowym. Nie opisujemy tych specjalnych typów zdarzeń.

### Zdarzenia semantyczne i niskiego poziomu

Biblioteka AWT rozrónia zdarzenia **niskiego poziomu** i zdarzenia **semantyczne**. Zdarzenie semantyczne jest dziełem użytkownika ( jest to np. kliknięcie przycisku). Dlatego zdarzenie ActionEvent jest zdarzeniem semantycznym. Zdarzenia niskiego poziomu to takie zdarzenia, które umożliwiają zaistnienie zdarzeń semantycznych. W przypadku kliknięcia przycisku jest to jego naciśnięcie, szereg ruchów myszą i zwolnienie (ale tylko jeśli zwolnienie nastąpi w obrębie przycisku). Może to być naciśnięcie klawisza mające miejsce po wybraniu przycisku przez użytkownika za pomocą klawisza *Tab* i naciśnięcia go za pomocą spacji. Podobnie semantycznym zdarzeniem jest przesunięcie paska przewijania, a ruch myszą jest zdarzeniem niskiego poziomu.

Poniżej znajduje się lista najczęściej używanych klas zdarzeń semantycznych pakietu java.awt.event:

- ActionEvent kliknięcie przycisku, wybór elementu z menu, wybór elementu listy, naciśnięcie klawisza *Enter* w polu tekstowym.
- AdjustmentEvent przesunięcie paska przewijania.
- ItemEvent wybór jednego z pól do wyboru lub elementów listy.

Do najczęściej używanych klas zdarzeń niskiego poziomu zaliczają się:

- KeyEvent naciśnięcie lub zwolnienie klawisza.
- MouseEvent naciśnięcie lub zwolnienie przycisku myszy, poruszenie lub przeciągnięcie myszą.
- MouseWheelEvent pokręcenie kółkiem myszy.
- FocusEvent uaktywnienie lub dezaktywacja elementu.
- WindowEvent— zmiana stanu okna.

Niniejszych zdarzeń nasłuchują następujące interfejsy:

```
ActionListener
AdjustmentListener
FocusListener
ItemListener
```
KeyListener MouseListener MouseMotionListener MouseWheelListener WindowListener WindowFocusListener WindowStateListener

Niektóre interfejsy nasłuchujące AWT, te zawierające więcej niż jedną metodę, posiadają odpowiadające im klasy adaptacyjne, które implementują wszystkie ich metody (pozostałe interfejsy mają tylko jedną metodę, a więc utworzenie dla nich klas adaptacyjnych nie dałoby żadnych korzyści). Poniższe klasy adaptacyjne są często używane:

FocusAdapter KeyAdapter MouseAdapter MouseMotionAdapter WindowAdapter

Tabela 8.4 przedstawia najważniejsze interfejsy nasłuchowe, zdarzenia i źródła zdarzeń biblioteki AWT.

#### Tabela 8.4. *Obsuga zdarze*

![](_page_46_Picture_202.jpeg)

![](_page_47_Picture_170.jpeg)

![](_page_47_Picture_171.jpeg)

Pakiet javax.swing.event zawiera dodatkowe zdarzenia specyficzne dla komponentów Swinga. Niektóre z nich opisujemy w następnym rozdziale.

Na tym zakończymy opis technik obsługi zdarzeń AWT. W następnym rozdziale nauczymy się wykorzystywać najpopularniejsze komponenty Swinga oraz szczegółowo przeanalizujemy generowane przez nie zdarzenia.